# **System Entry Guide: Assessment**

Purpose:

This guide provides hands-on learning of system entries for assessment entries in work programs.

Learning Objectives:

- Record an enrollment in Wisconsin Work Programs (WWP).
- Document an informal assessment in Wisconsin Work Programs (WWP).

#### **Table of Contents**

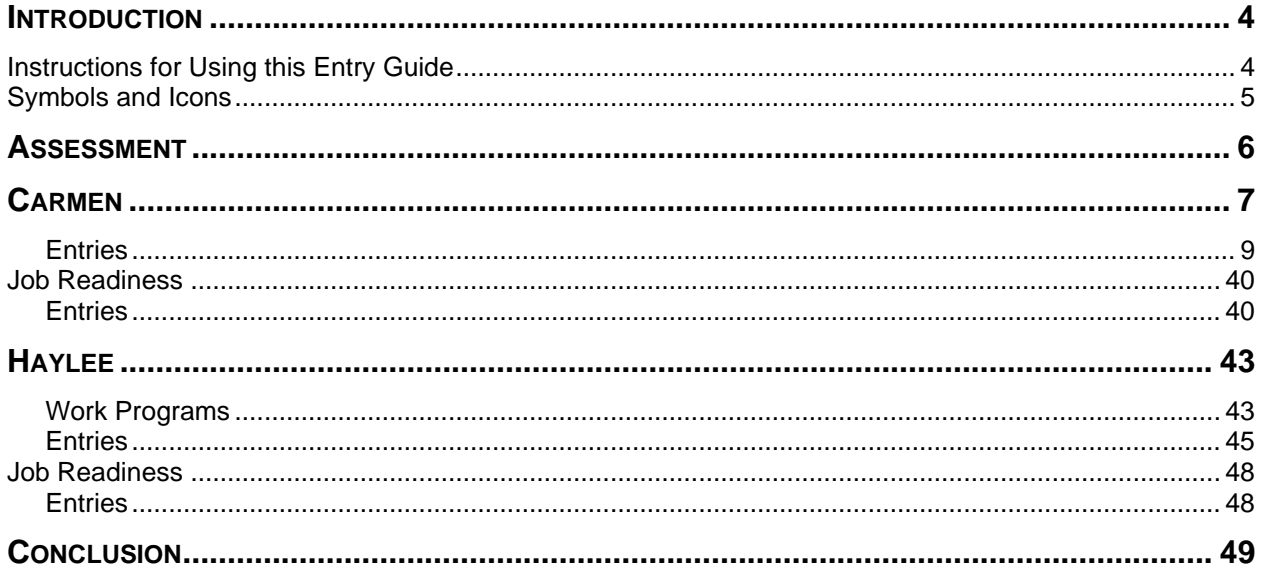

#### W-2 Contact Information

Questions regarding this training material should be directed via your local agency process to the Partner Training Team,

Email: [PTTTrainingSupp@wisconsin.gov](mailto:PTTTrainingSupp@wisconsin.gov)

A contact person is available to answer e-mailed questions related to this training material, assist you in completing any activity that you are having difficulty with, and/or provide explanation of anything else about this training material.

Questions regarding W-2 production cases and systems should be directed via your local agency process to the BWF Work Programs Help Desk at: Email: [bwfworkprogramshd@wisconsin.gov](mailto:bwfworkprogramshd@wisconsin.gov) Telephone: (608) 422-7900. W-2 Policy questions should be directed to your Regional Office staff.

DCF is an equal opportunity employer and service provider. If you have a disability and need information in an alternate format, or need it translated to another language, please contact (608) 535-3665 or the Wisconsin Relay Service (WRS) – 711.

> For civil rights questions call (608) 422-6889 or the Wisconsin Relay Service (WRS) – 711.

## **Introduction**

<span id="page-3-0"></span>You completed Eligibility for Carmen and Haylee. Now, you must complete an informal assessment for both participants prior to making a placement determination. This guide provides detailed case entry instructions for Carmen's case. These instructions provide foundational knowledge of W-2 policy, process, and systems. For Haylee's case, instructions are less detailed, allowing you to apply the knowledge, information, and instruction you received during Carmen's entries.

### <span id="page-3-1"></span>**Instructions for Using this Entry Guide**

- 1. Print a copy of this System Entry Guide: Assessment.
- 2. Log on to the WWP Training environment:<https://wwptrn.wisconsin.gov/>
	- a. Click on WWP
	- b. Enter your WAMS ID and password
- 3. Enter Carmen's assessment information first, send it in for trainer review, and then enter Haylee's assessment information.
	- a. The System Entry Guide: Assessment provides the details for completing your entries.
	- b. If any information is not provided in the scenario, make it up.
- 4. Use WWP Help any time you have a question about a page. Click **Worker Tools** from the top of the page and select Help Center.

**Contact [PTTTrainingSupp@wiconsin.gov](mailto:PTTTrainingSupp@wiconsin.gov) immediately with any questions, or if something does not work on your case as shown in the instructions.** 

### <span id="page-4-0"></span>**Symbols and Icons**

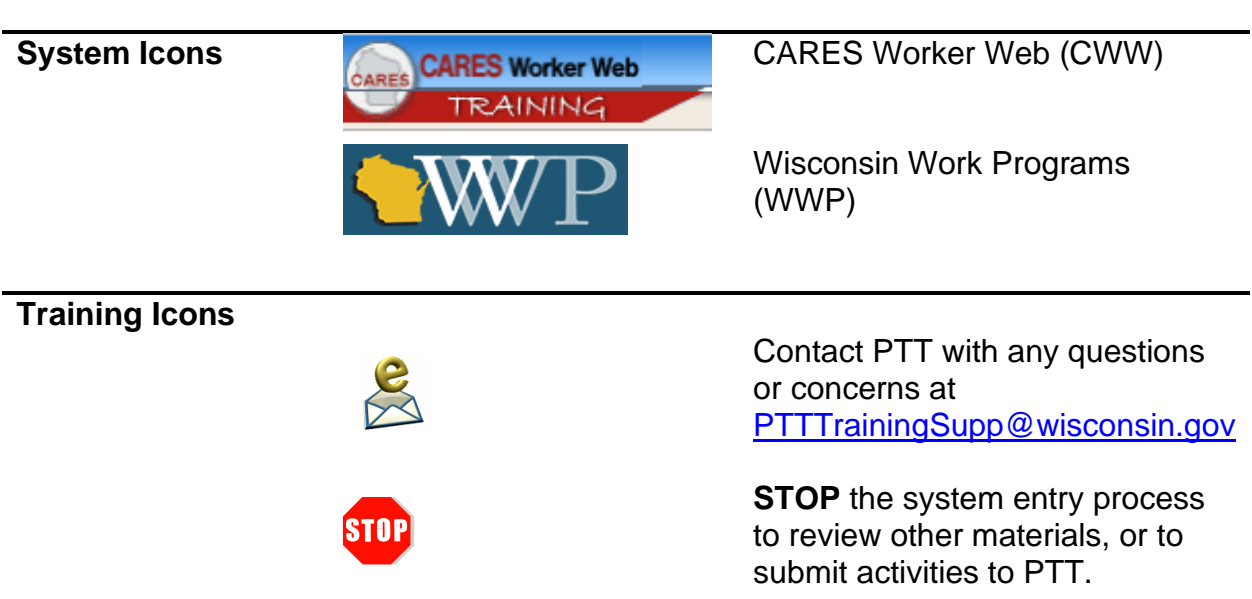

### **Assessment**

<span id="page-5-0"></span>As a reminder, you must complete the following for the Assessment portion of Initial New Worker Training.

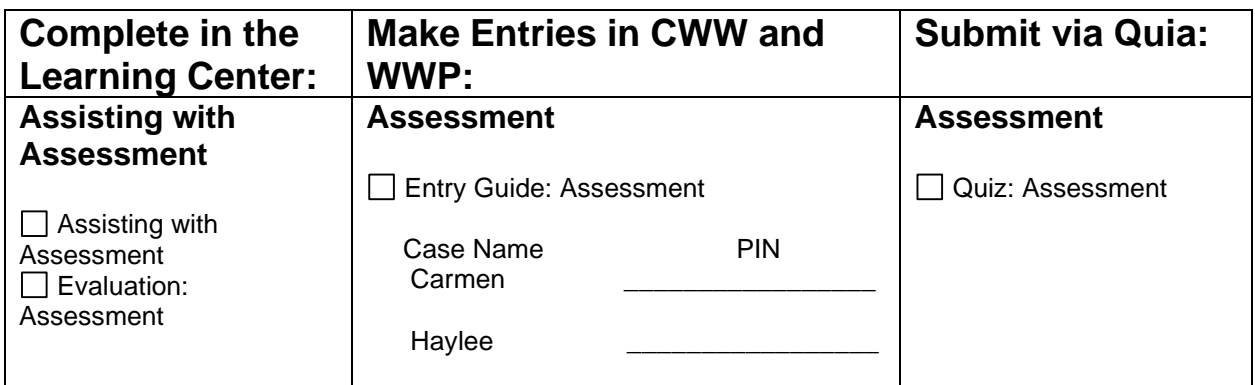

Use this System Entry Guide to complete Assessment.

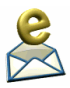

Contact the Partner Training Team with any questions or concerns at [PTTTrainingSupp@wisconsin.gov.](mailto:PTTTrainingSupp@wisconsin.gov)

## **Carmen**

<span id="page-6-0"></span>Carmen is bilingual and fluently uses Spanish at home. She also reads, writes, and speaks English. She feels the fact that she is bilingual can be a great asset for her and is hopeful this skill will be useful to her as she looks for work.

Carmen is not currently employed. She has looked for work on her own but has not found anything. She has worked at Walgreens and Kwik Trip in the past. Juggling work with being a single parent has been a struggle. She really would like to get back into customer service jobs. She says nobody calls her back for an interview. Carmen has never completed a career assessment. Carmen enjoys the customer service aspects of the jobs she's had, but she really wants a job with regular, consistent, 1st shift hours.

She worked as a cashier at Walgreens in Platteville four years ago. The job lasted nine months before she was fired for poor attendance. She states it was difficult because this was her first 'real' job, and she had a hard time balancing work with being a mom. She worked an average of 30 hours/week at \$9.00/hour. Her job duties included waiting on customers, running the cash register, cleaning floors, and stocking shelves.

Carmen worked at Kwik Trip in Platteville for the past two years. She quit three months ago when she was forced to switch from 1st shift to 2nd shift. She hated working 2nd shift because she never saw her daughter. Lucia was at school during the day when Carmen was home. Then, when Lucia was home from school, Carmen was at work. Lucia was in bed before Carmen got home. Carmen's mother has always watched Lucia when Carmen was working, but Carmen has no backup daycare provider for 2nd shift hours if her mother is unavailable. Her job duties were the same as at Walgreens, with the addition of setting up store displays. She worked an average of 35 hours/week at \$10.25/hour.

Carmen has never participated in a work program. This is her first time requesting assistance of any kind. Carmen is not currently in school. She completed 11th grade at Platteville High School. She dropped out at the start of her senior year due to some issues she doesn't feel comfortable discussing yet. She has started to think about getting her HSED now that her daughter, Lucia, is school-aged, but she doesn't know where to start. Carmen has not attended any post-secondary education.

Carmen has never served in the military. Right now, Carmen is renting, and would like to find something cheaper. She doesn't want to continue asking her mom for help with rent. She is not at risk of an eviction or utility disconnection and has no housing-related difficulties for W-2 participation. You refer her to subsidized housing and provide her with your agency's Community Resource booklet highlighting the number for the local CAP agency.

She has a valid driver's license and a vehicle to use. Gas assistance would be helpful for her to participate in activities. Carmen has no legal issues. Carmen reports there is nothing she can think of that would be a barrier to employment. She is in the

appointment by herself, so you determine that it is safe and appropriate to ask questions about any domestic violence issues. Carmen reports there is nothing like that going on. Carmen has informal daycare. Her mom usually watches Lucia, but Carmen is interested in Wisconsin Shares. She thinks certified daycare might be more stable because sometimes her mom has other appointments and cannot watch Lucia.

Carmen states Lucia has no barriers. She is a happy girl, and Carmen is so proud of her. Carmen states Lucia provides her the motivation she needs to keep moving forward. Carmen is not a non-custodial parent. Lucia is her only child. She is parenting all on her own. Lucia's other parent, Damien, is not working right now as far as Carmen knows. He is not paying child support or spending time with Lucia. Carmen does not think he would be interested in a work program.

### <span id="page-8-0"></span>**Entries**

#### **WWP Homepage**

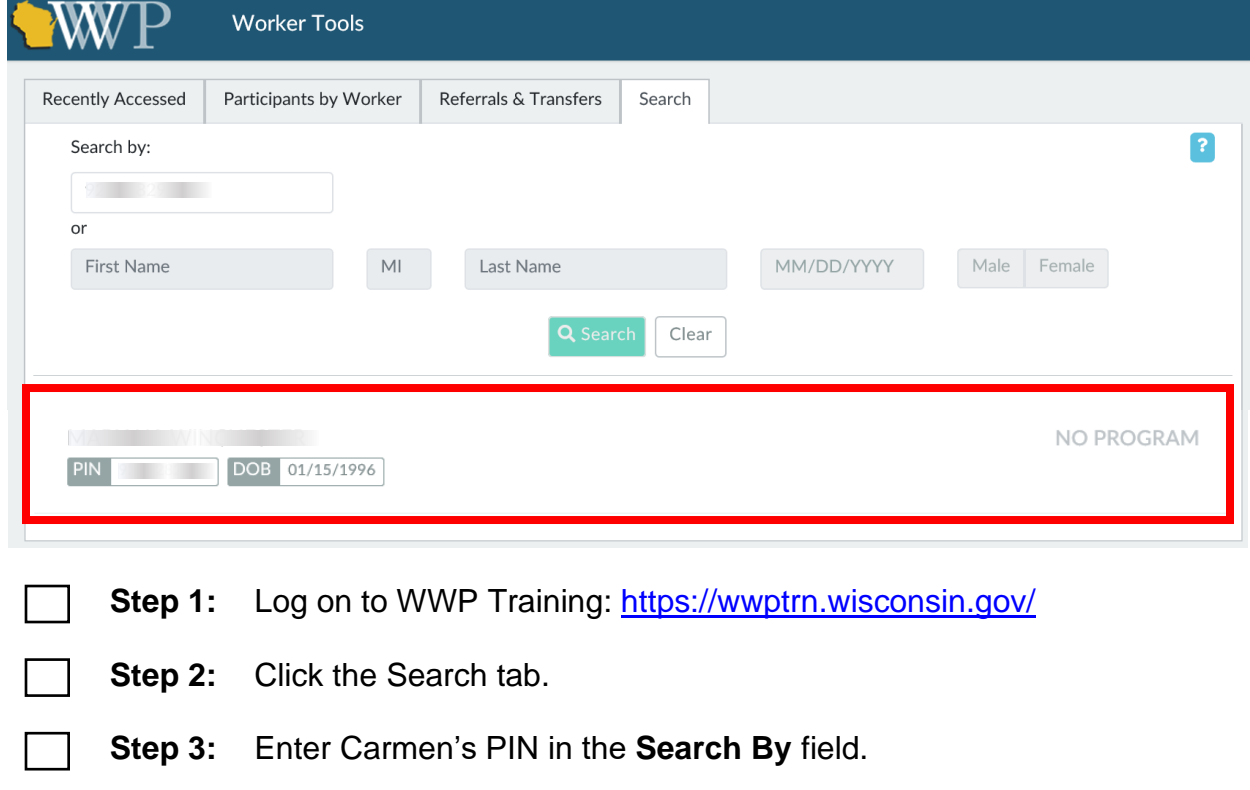

**Step 4:** Click to select Carmen from the list.

#### **Participant Summary**

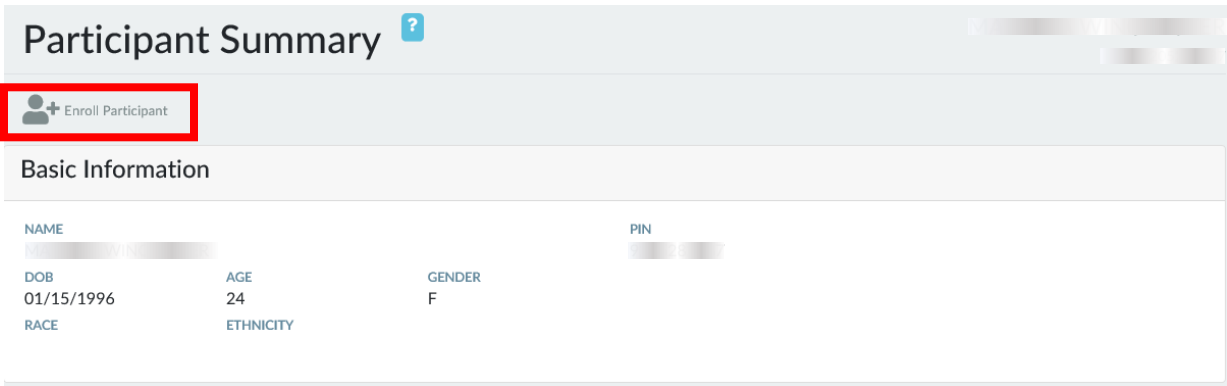

**Step 1:** Click the Enroll Participant button.

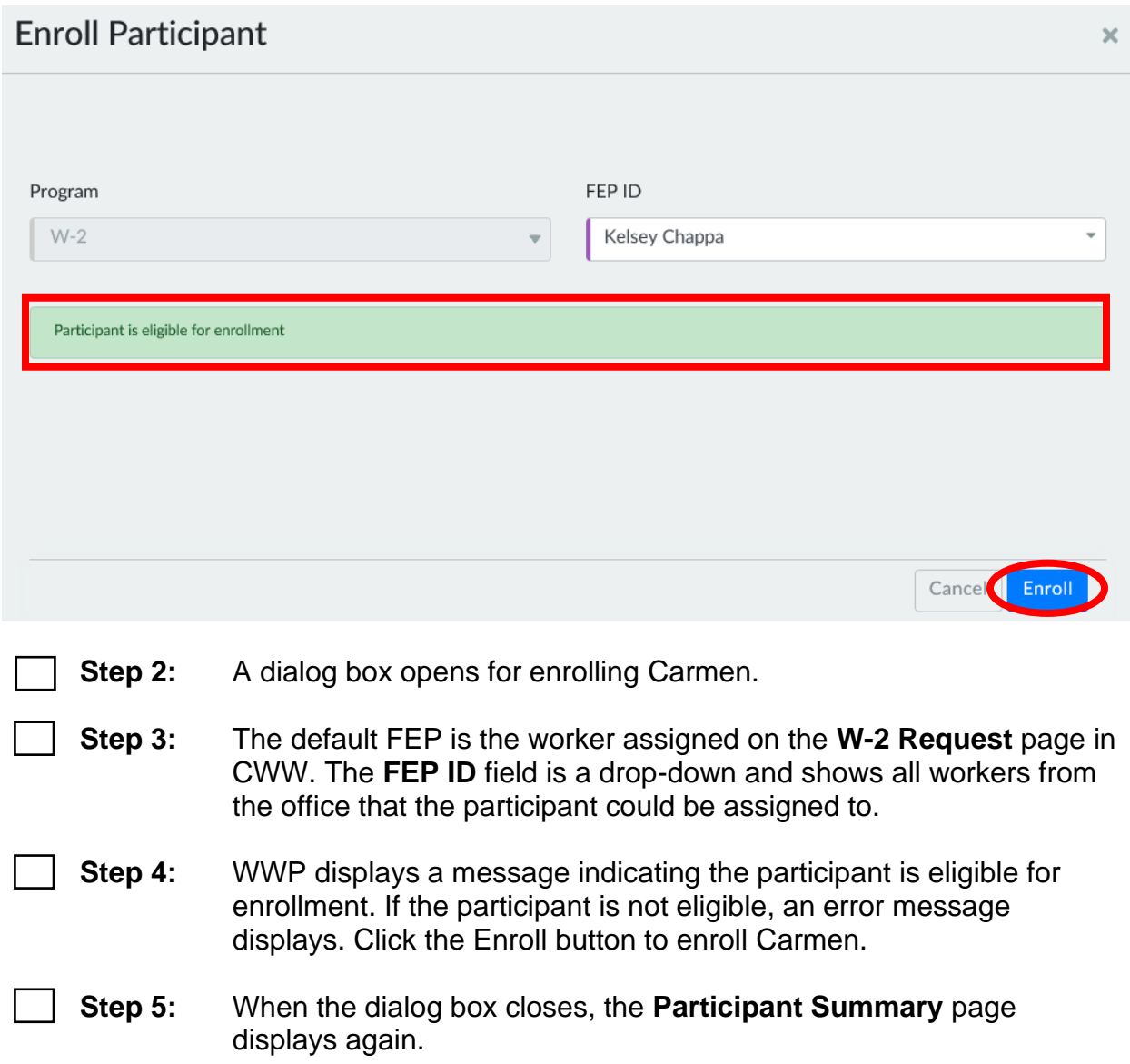

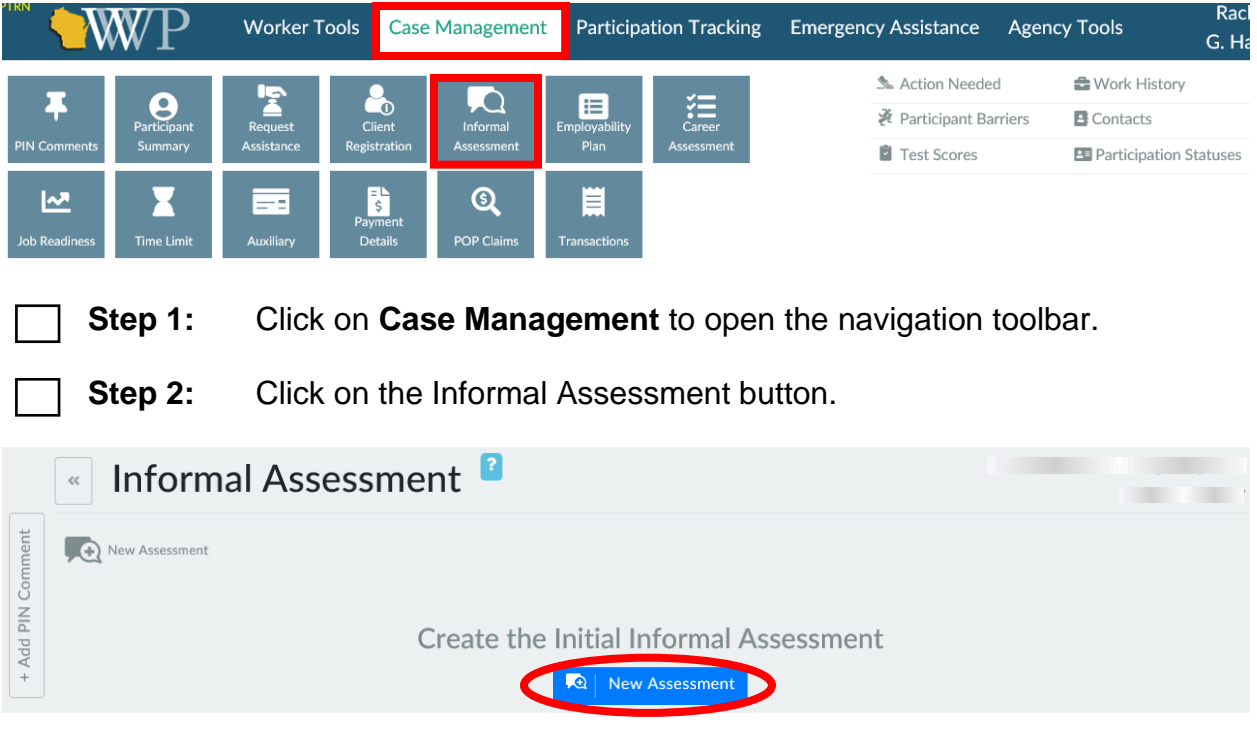

#### **Informal Assessment**

**Step 3:** Click on the New Assessment button.

#### **Languages**

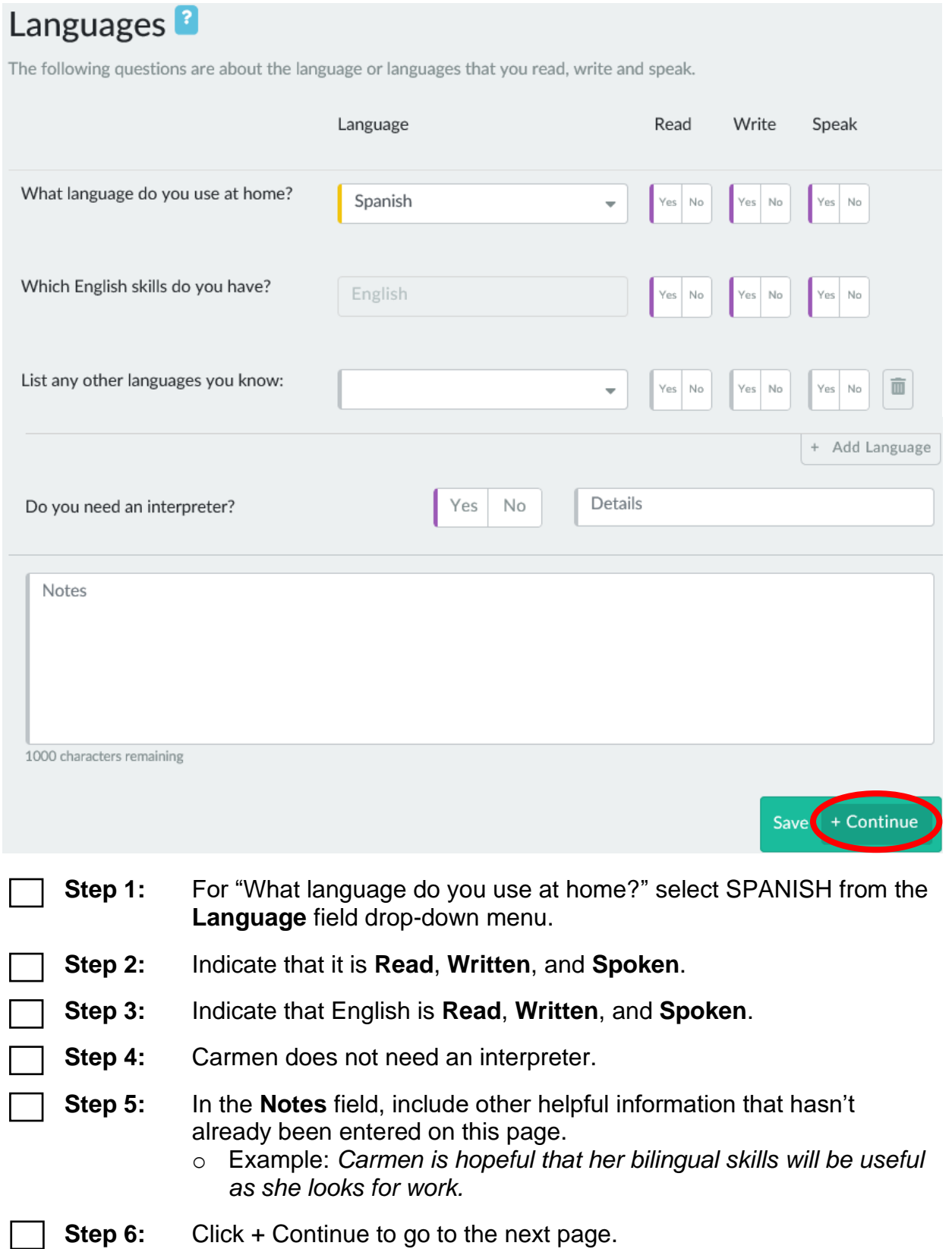

#### **Work History** Work History<sup>2</sup>

The following questions will address your previous and current employments, as well as any volunteer work. Additionally, we will discuss if there are any factors preventing you from working full time.

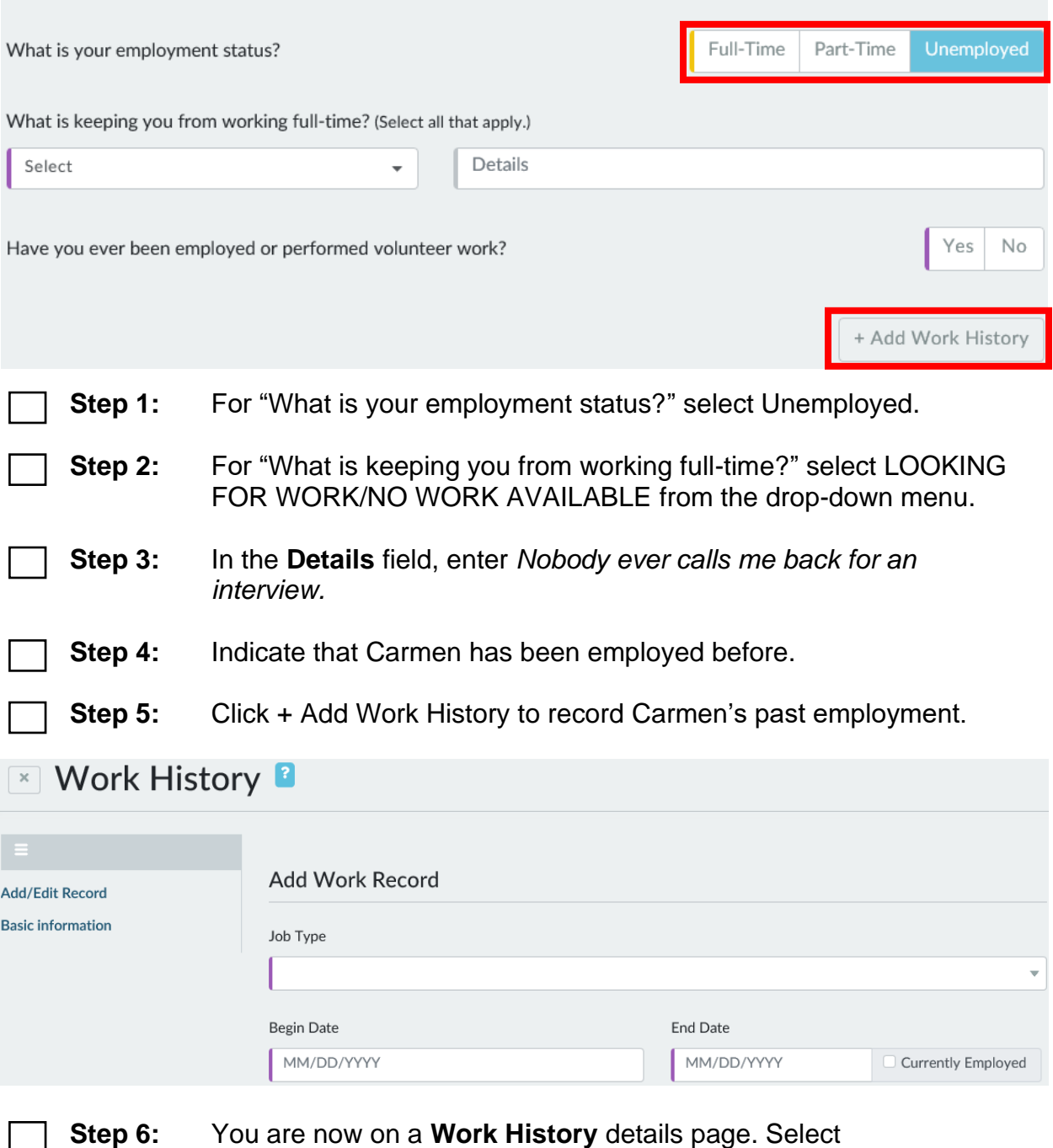

- UNSUBSIDIZED as **Job Type**.
- **Step 7:** Enter a **Begin Date** and **End Date** to indicate the job lasted nine months approximately four years ago.

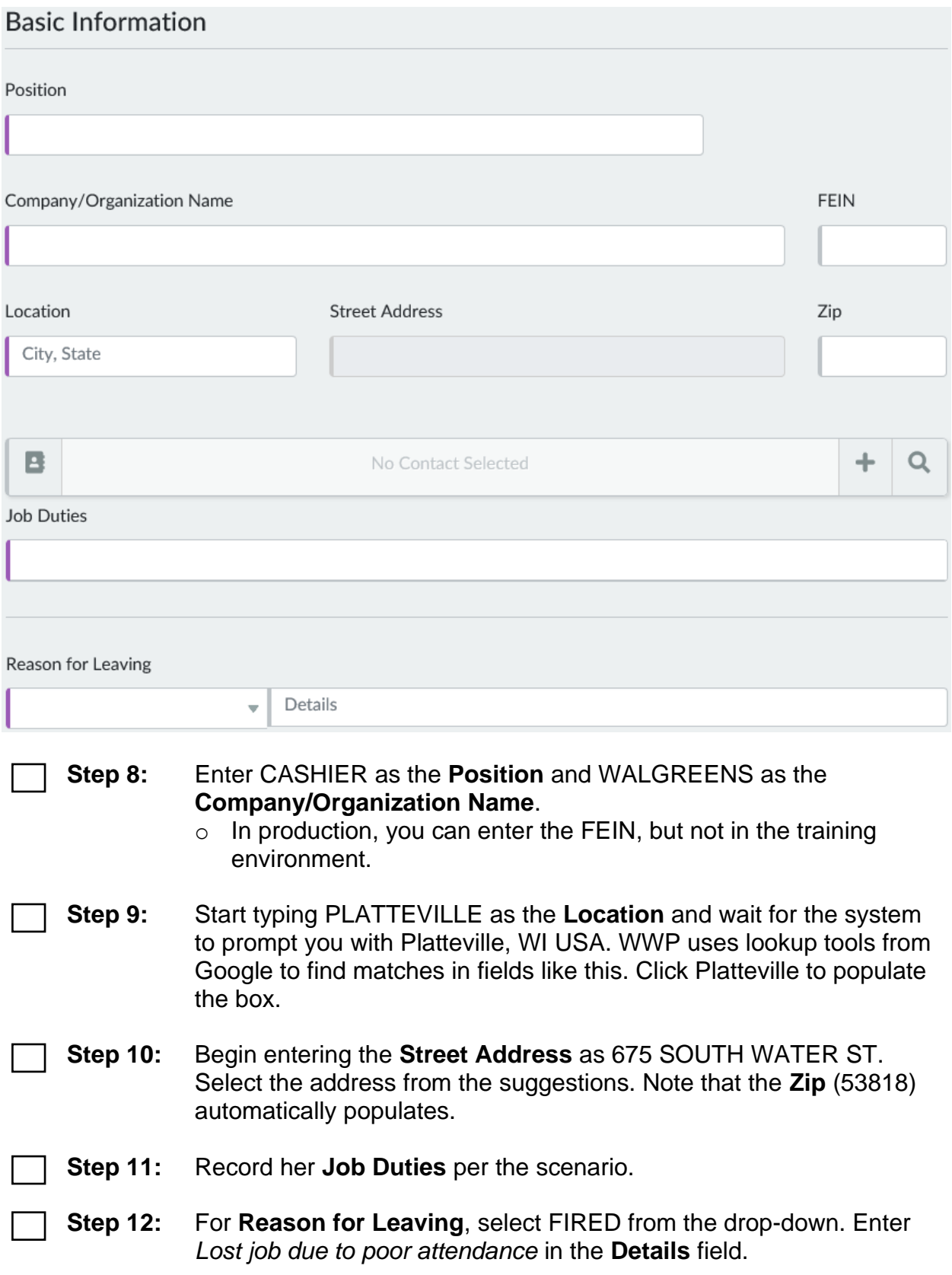

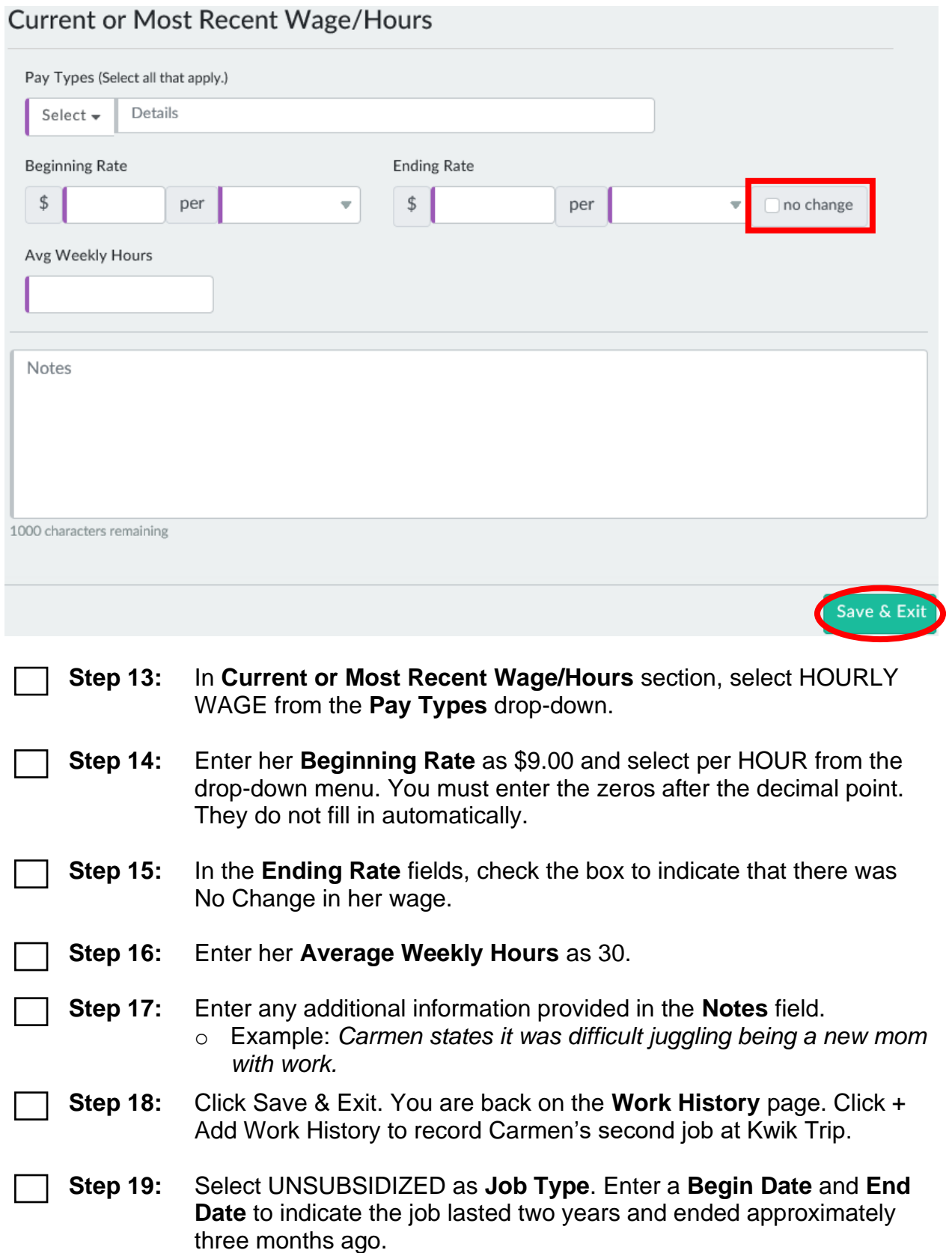

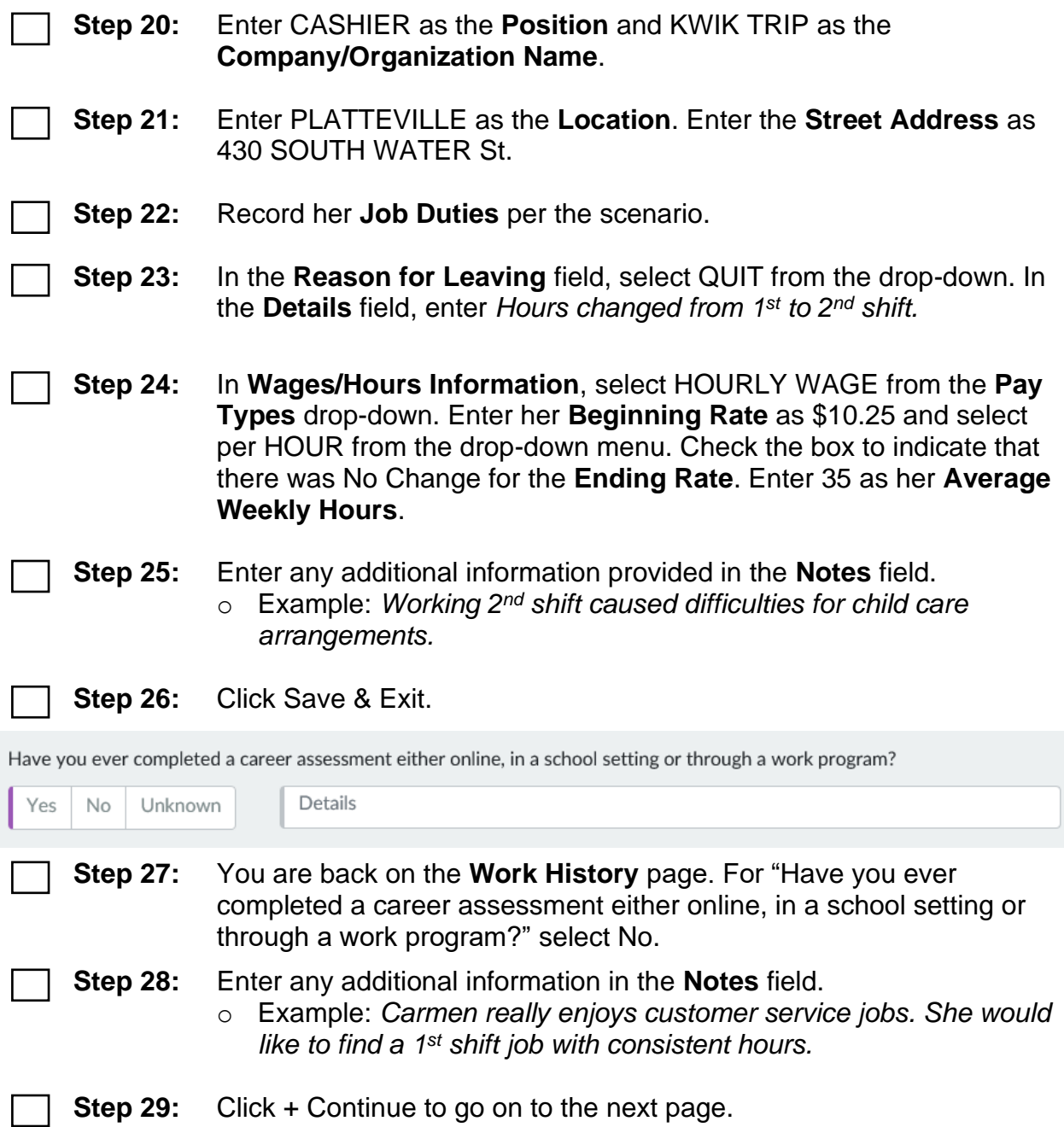

#### **Work Programs**

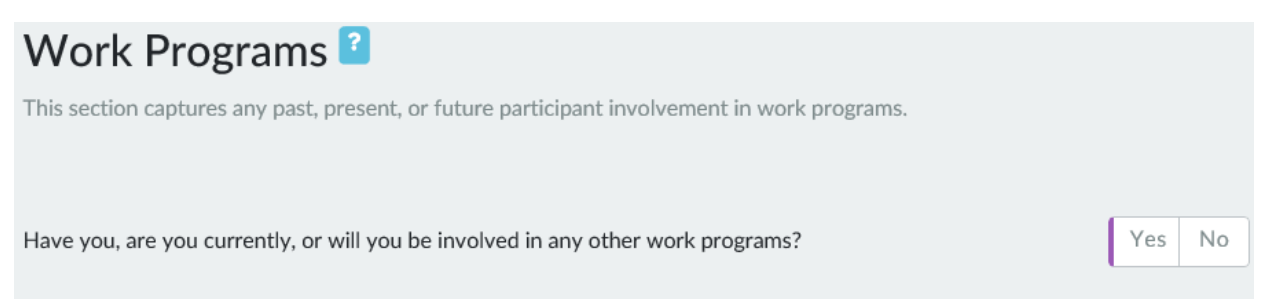

**Step 1:** For "Have you, are you currently, or will you be involved in any other work programs*?*" answer No.

**Step 2:** Click + Continue to go on to the next page.

#### **Education History**

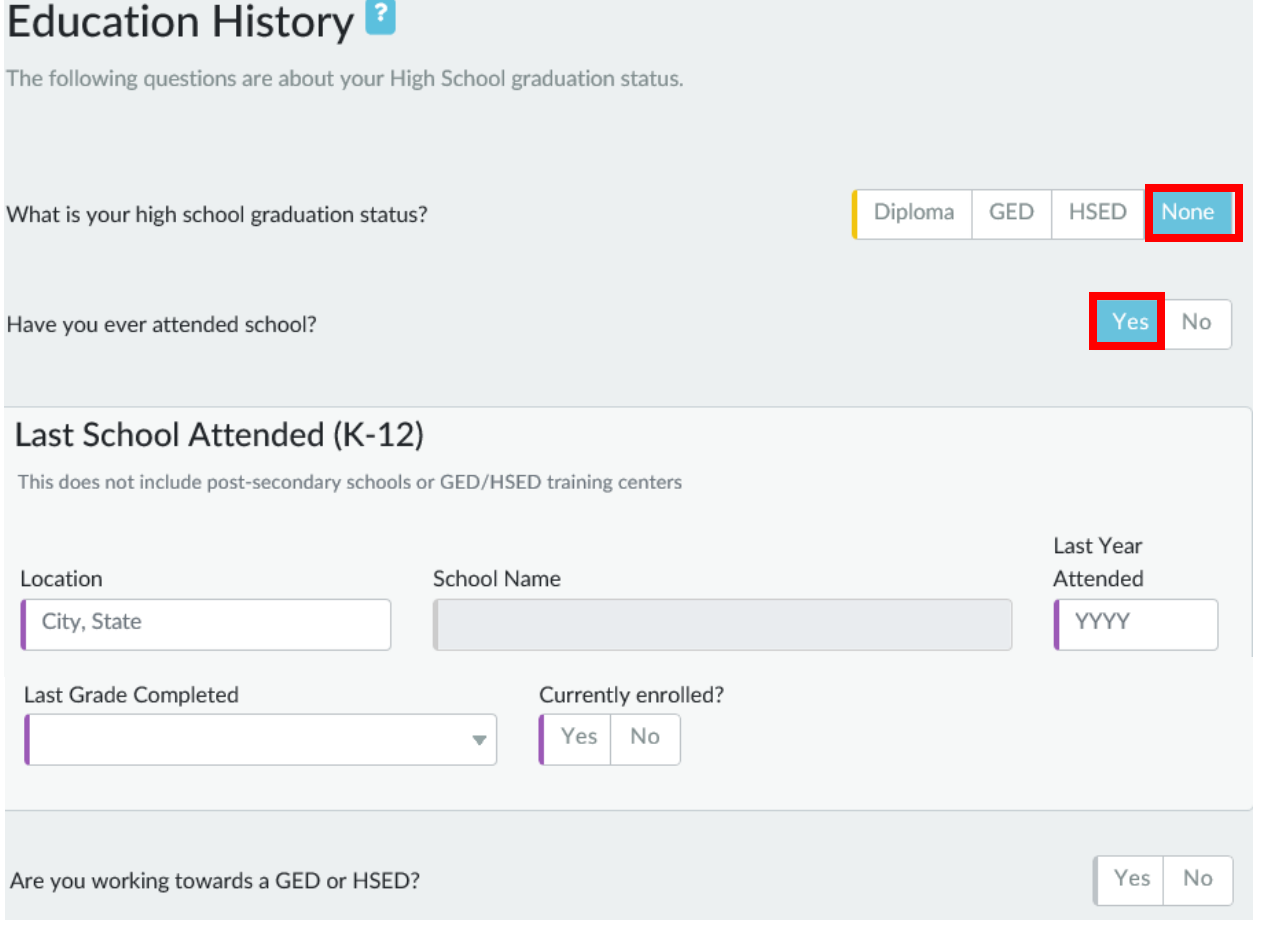

**Step 1:** Click None to indicate Carmen's graduation status.

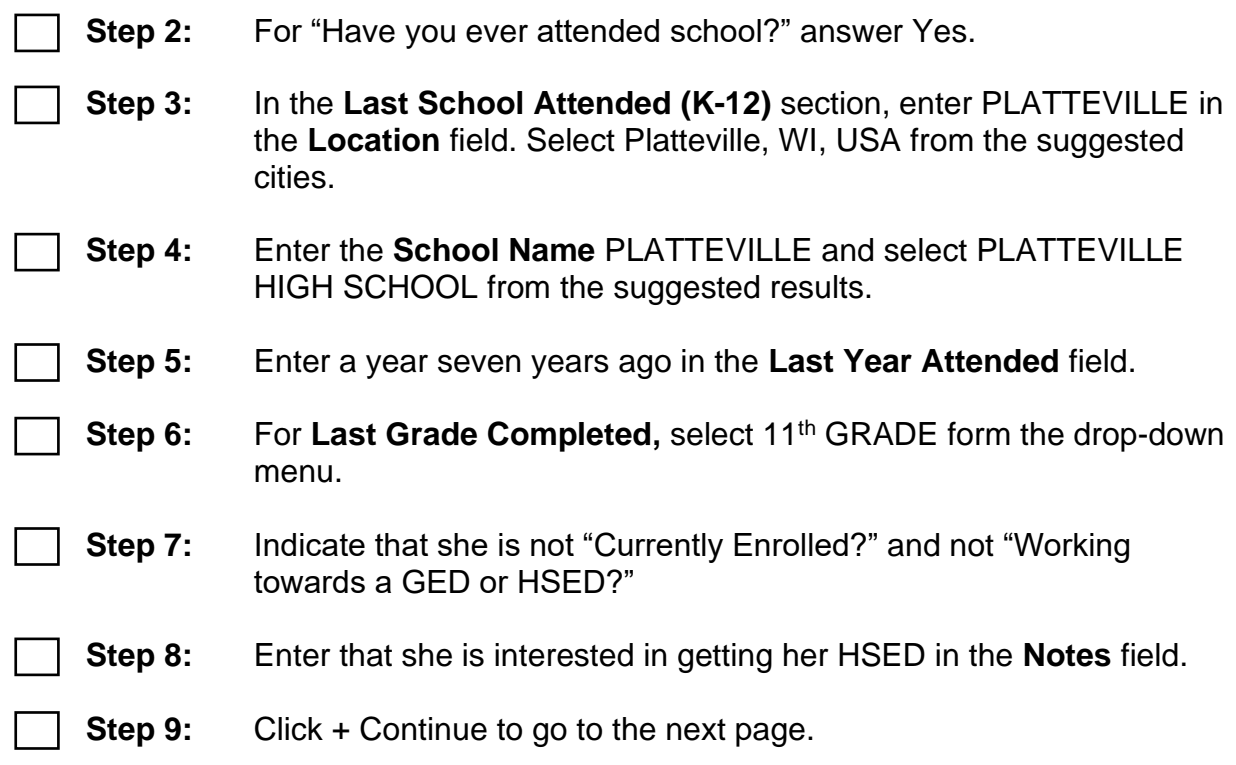

### **Post-Secondary Education**

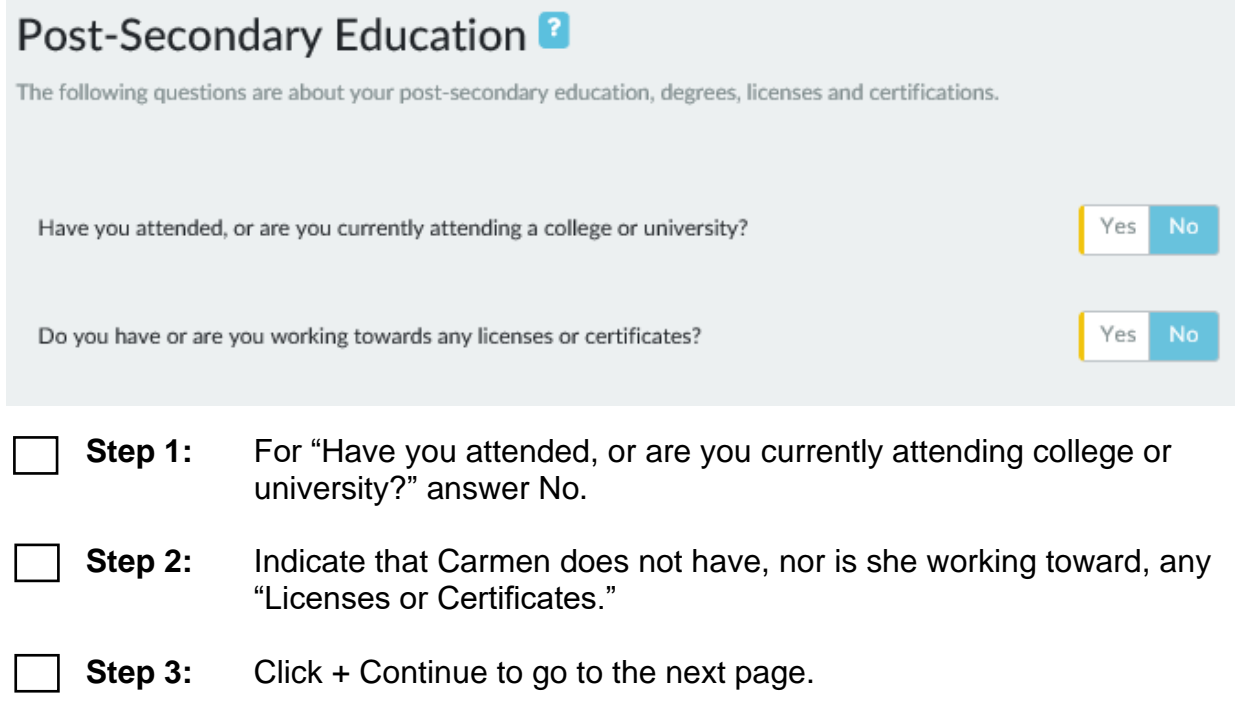

#### **Military Service**

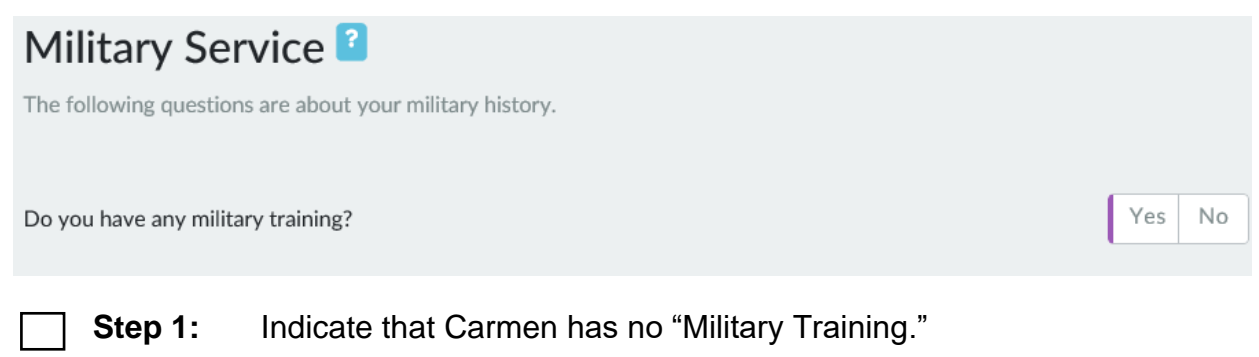

**Step 2:** Click + Continue to go to the next page.

#### **Housing**

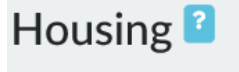

The following questions are about your current housing situation.

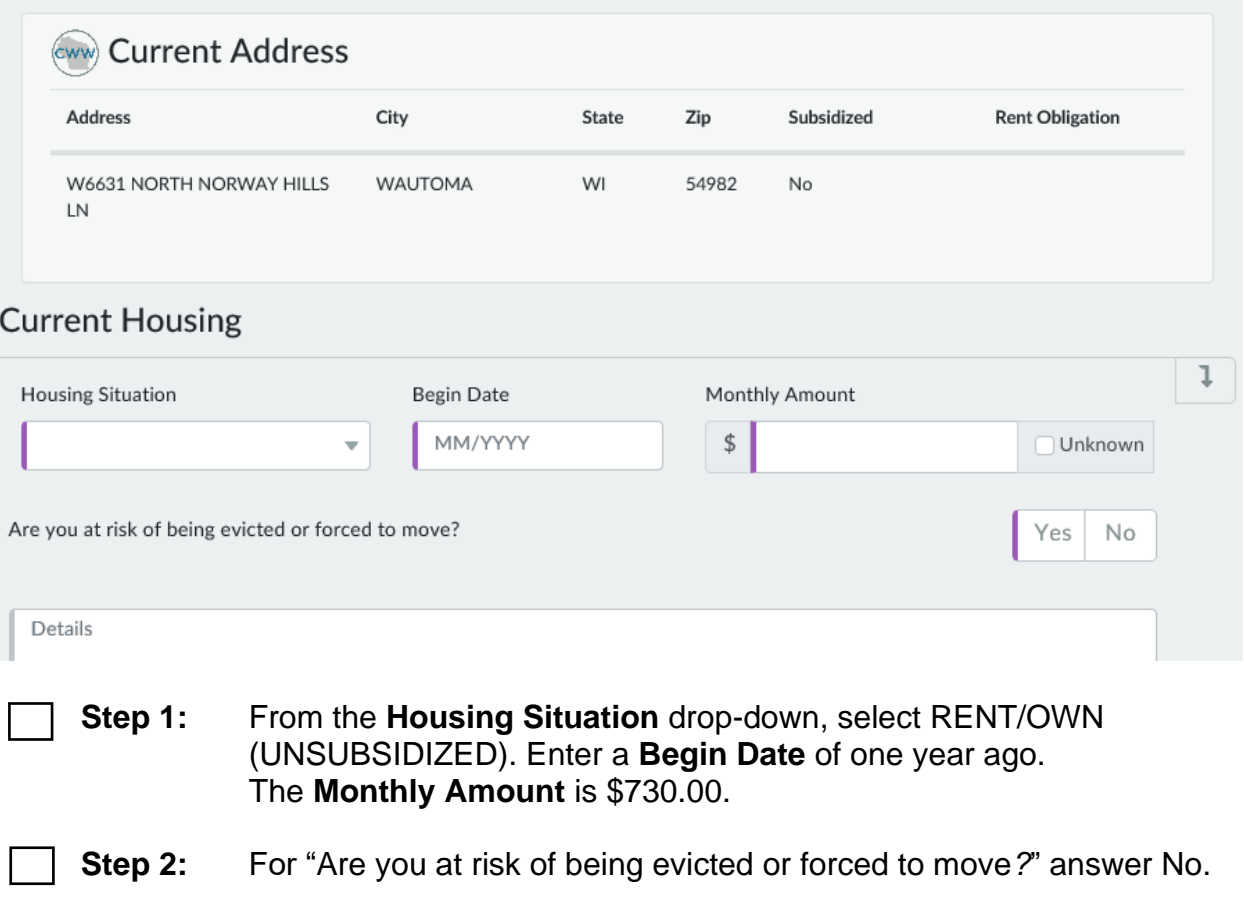

#### **Housing History**

The following questions are about your previous housing situations over the past 2 years, including the begin and end month, if you were ever evicted or forced to move, and the amount of rent you were responsible for paying.

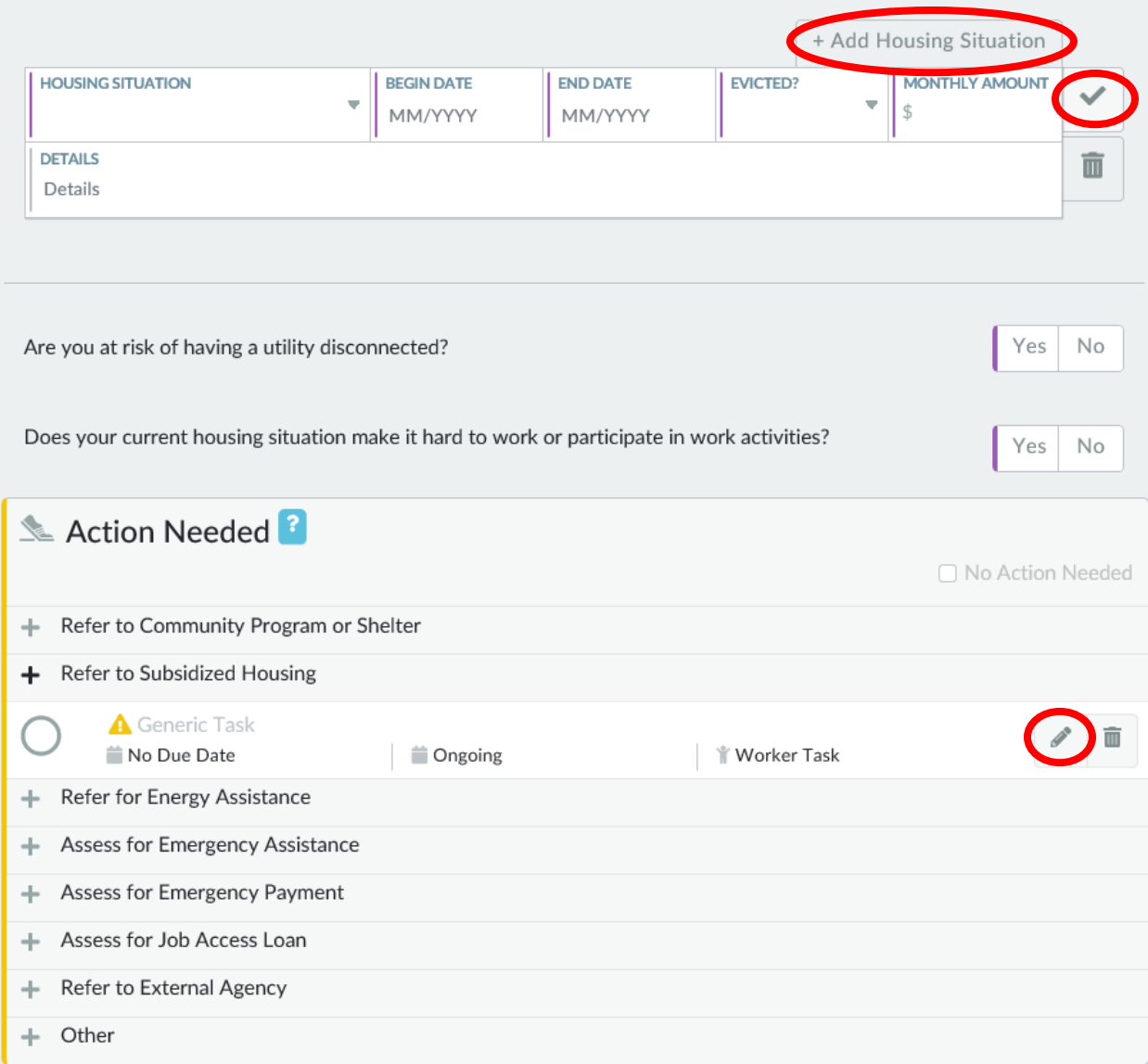

- **Step 3:** Click on the + Add Housing Situation button. Enter information showing Carmen previously rented (unsubsidized) beginning two years ago, and she rented for one year. She was not evicted, and the monthly rent was \$650.00. After completing the entry, click on the Save button (check-mark) to save it.
- **Step 4:** For the questions "Are you at risk of having a utility disconnected?" and "Does your current housing situation make it hard to work or participate in work activities?" answer No.

**Step 5:** In the **Action Needed** section, click the Add button (plus sign) for Refer to Subsidized Housing. Click the Edit button (pencil icon) to edit this task.

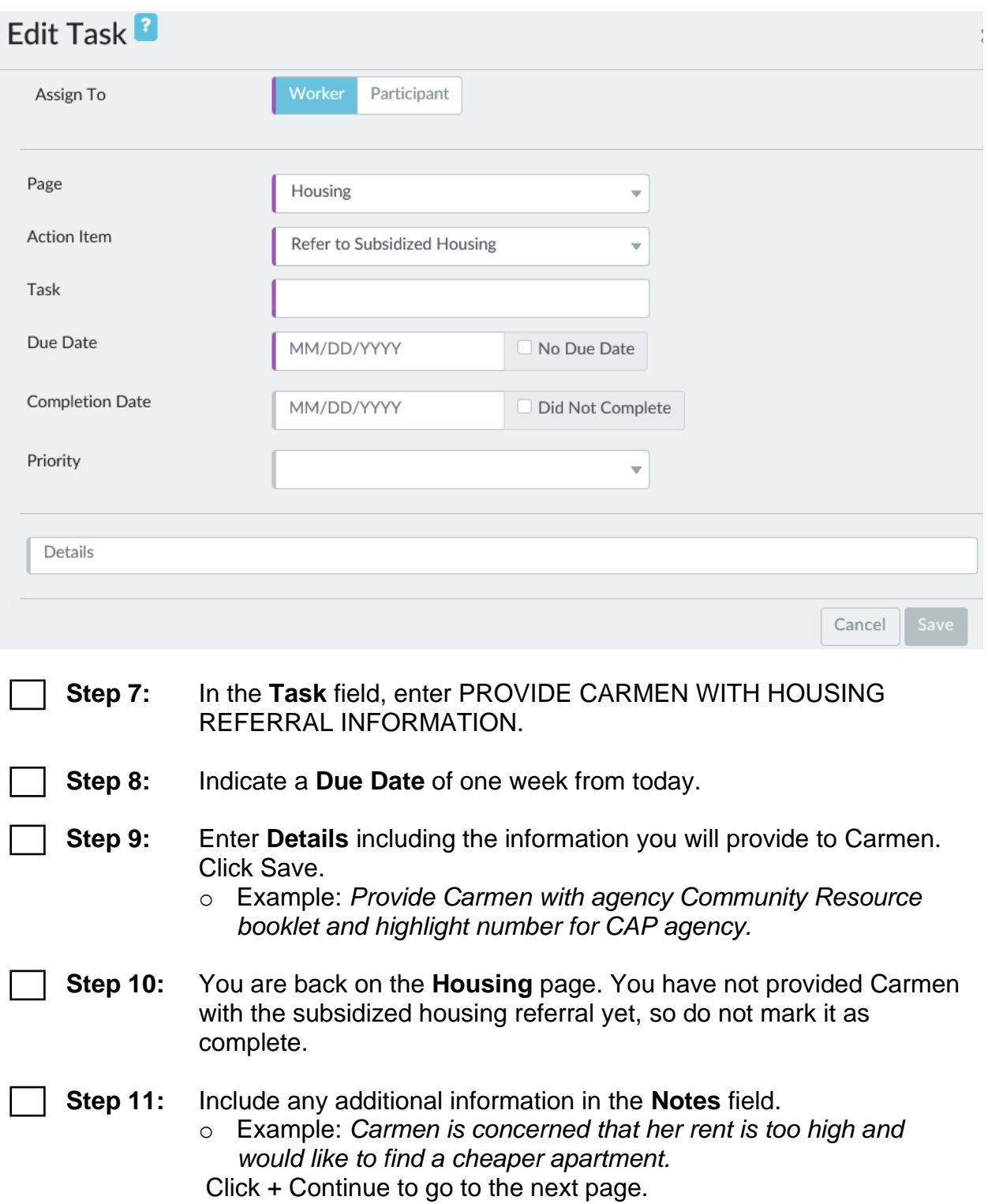

#### **Transportation** Transportation<sup>1</sup>

If you don't have reliable transportation, it can be more difficult to find or keep a job. The following questions are about the methods of transportation that are currently available to you, including your driver's license status.

Which transportation methods can you use to participate in work or work activities? (Select all that apply.)

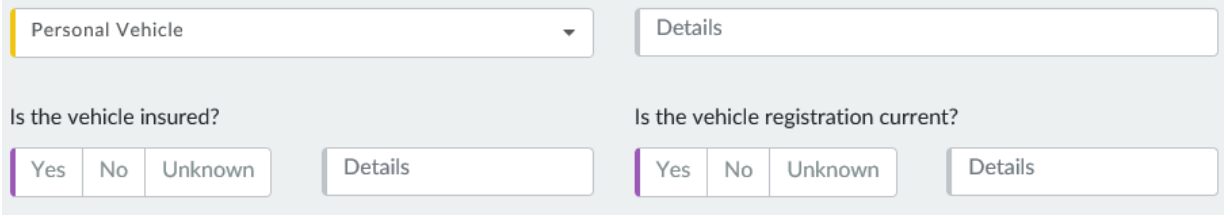

**Step 1:** For "Which transportation methods can you use to participate in work or work activities?" select PERSONAL VEHICLE from the dropdown.

**Step 2:** Indicate that the vehicle "Is Insured" and "Registration current."

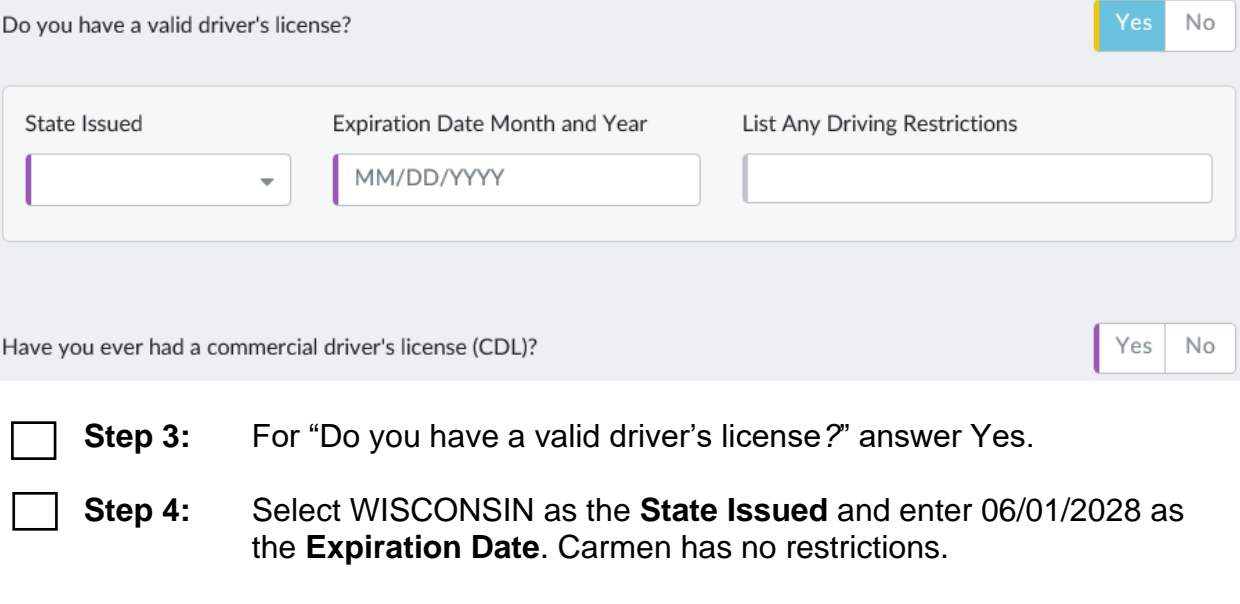

**Step 5:** For "Have you ever had a commercial driver's license (CDL)?" answer No.

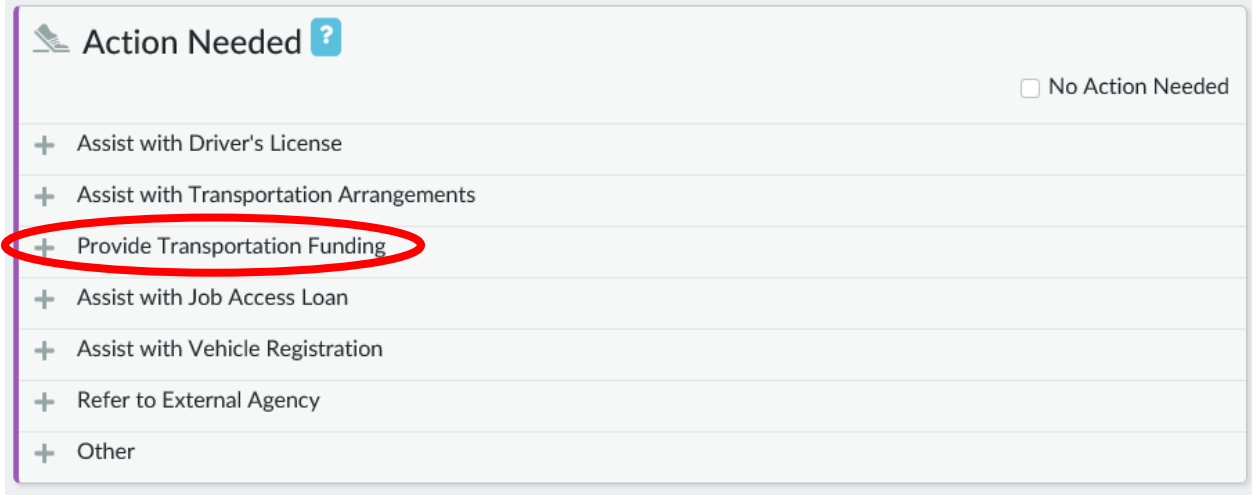

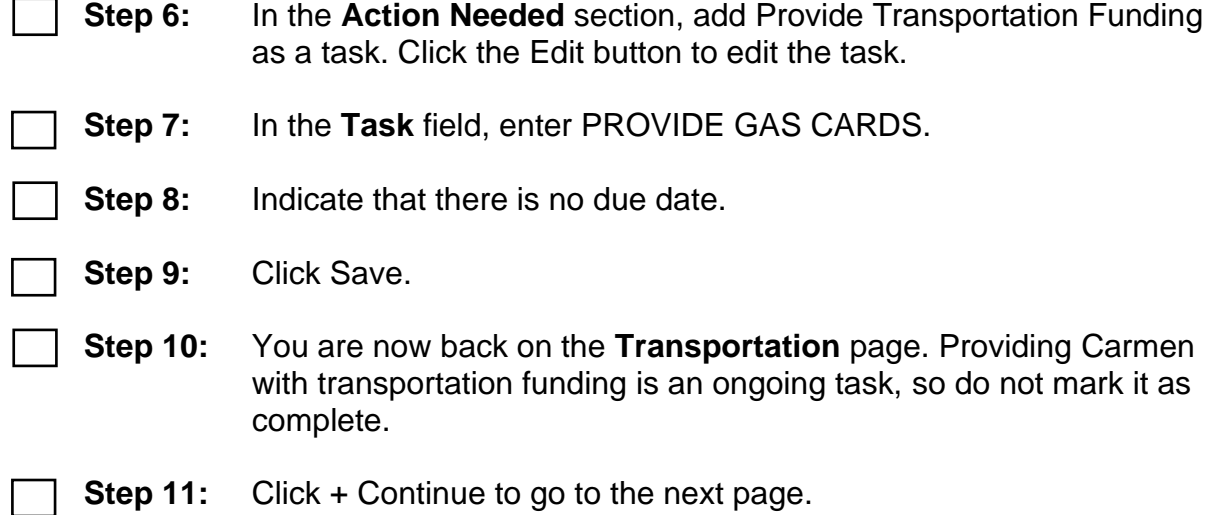

#### **Legal Issues**

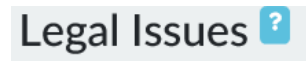

Sometimes having legal issues can affect someone's ability to find and keep a job. The following questions are about legal issues that you may have.

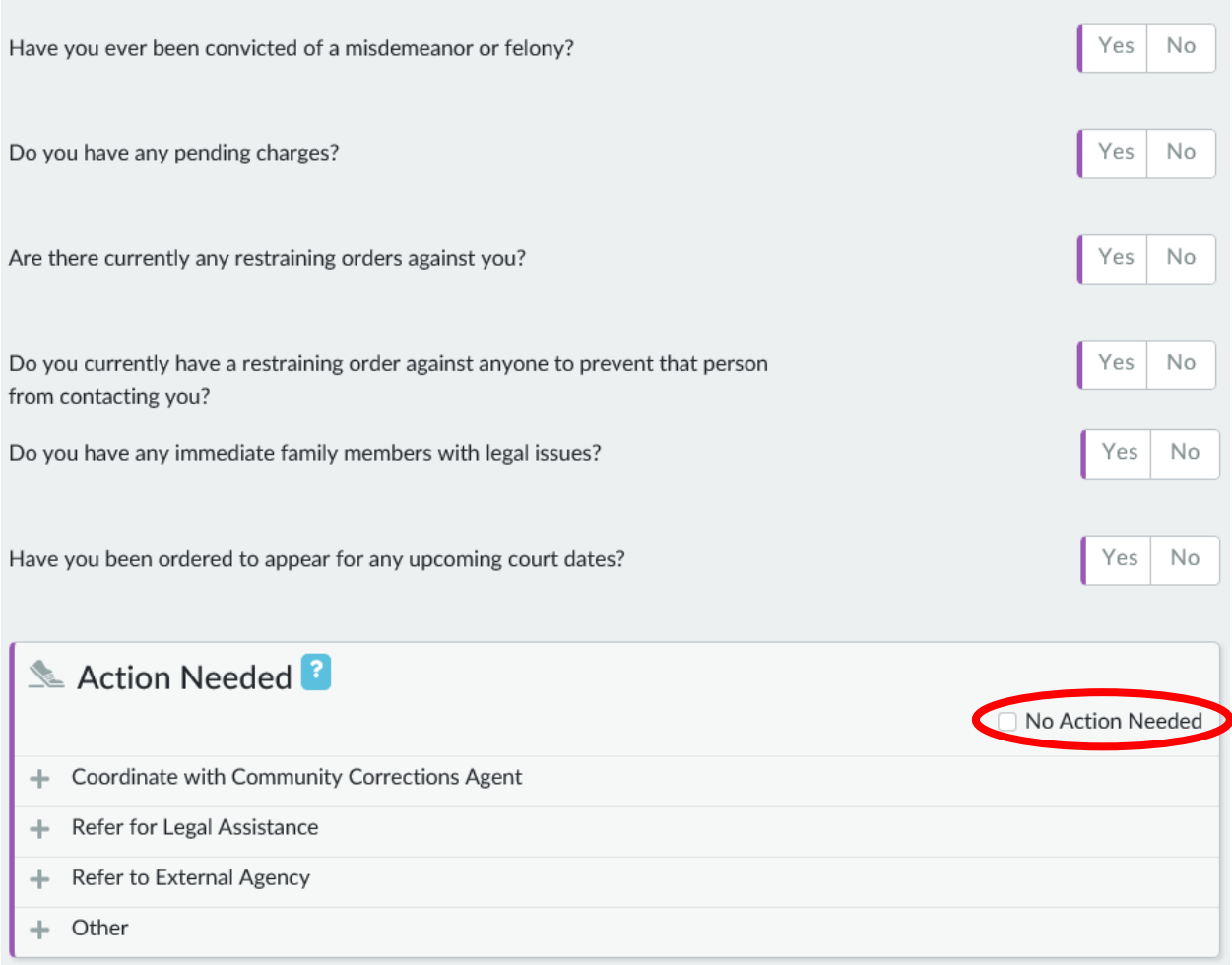

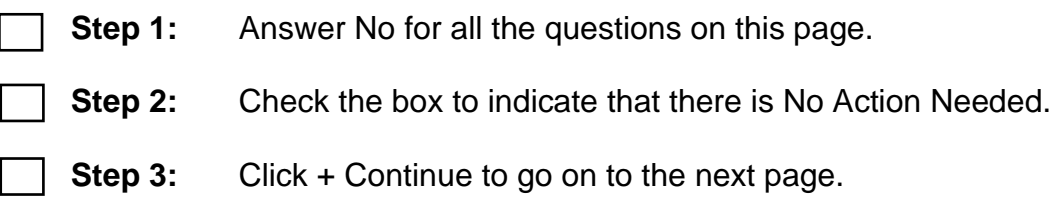

#### **Participant Barriers**

### Participant Barriers<sup>?</sup>

The following questions are about your health and wellness. We will use this information to help you get any accommodations that you may need to find and keep a job.

#### **Physical Health**

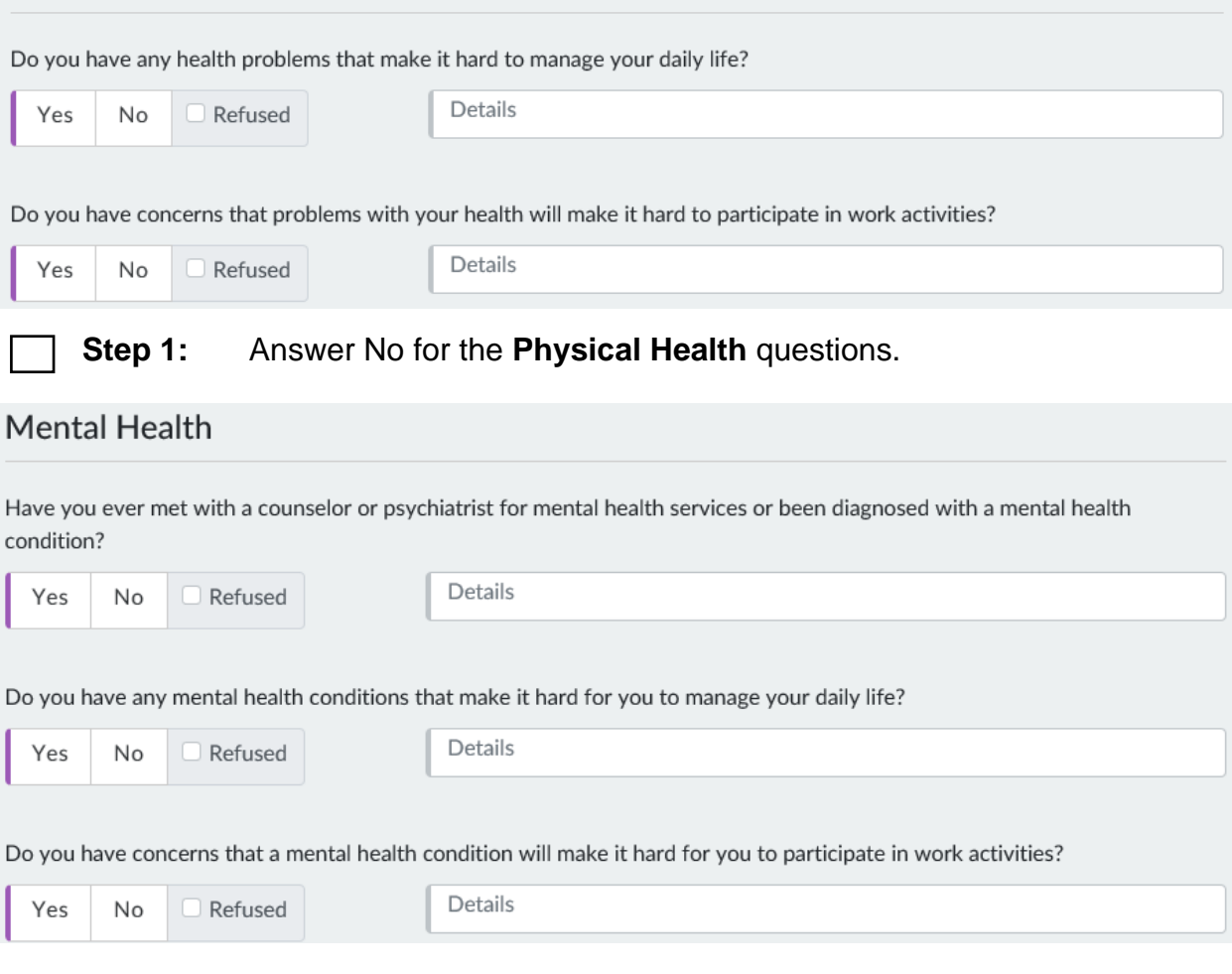

#### **Step 2:** Answer No for the **Mental Health** questions.

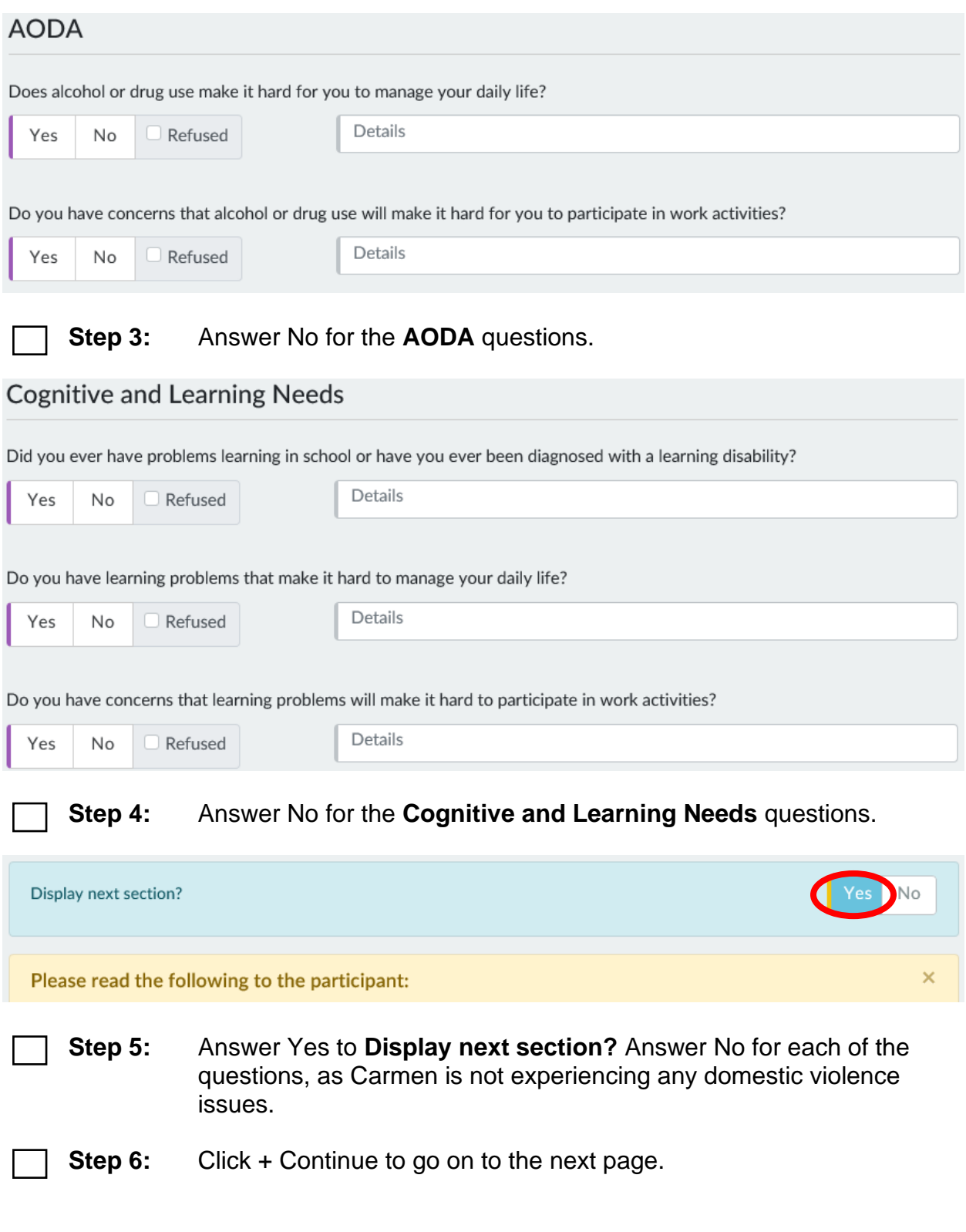

#### **Child and Youth Supports**

### Child and Youth Supports

The following questions are about your children, whether you need assistance in setting up child care arrangements, and what other services might be available to help you and your children.

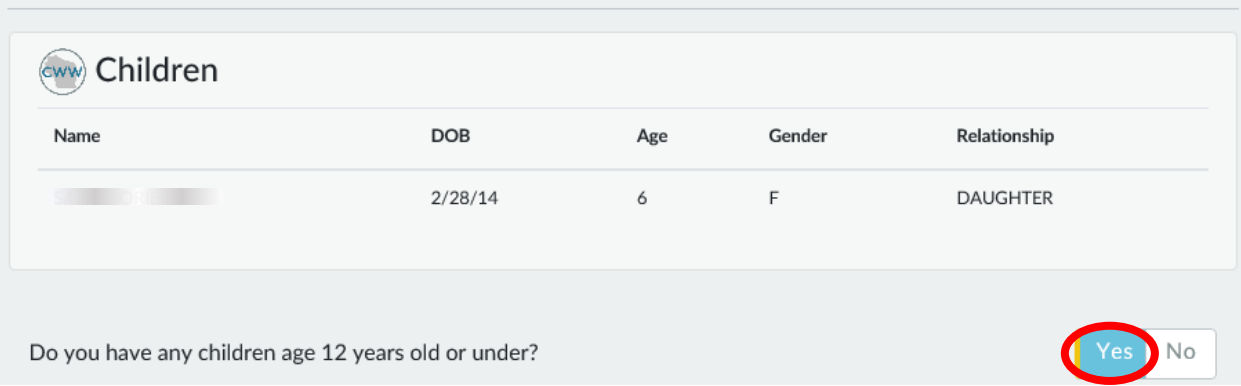

Lucia's referential information displays on this page based on what you have previously entered in CWW.

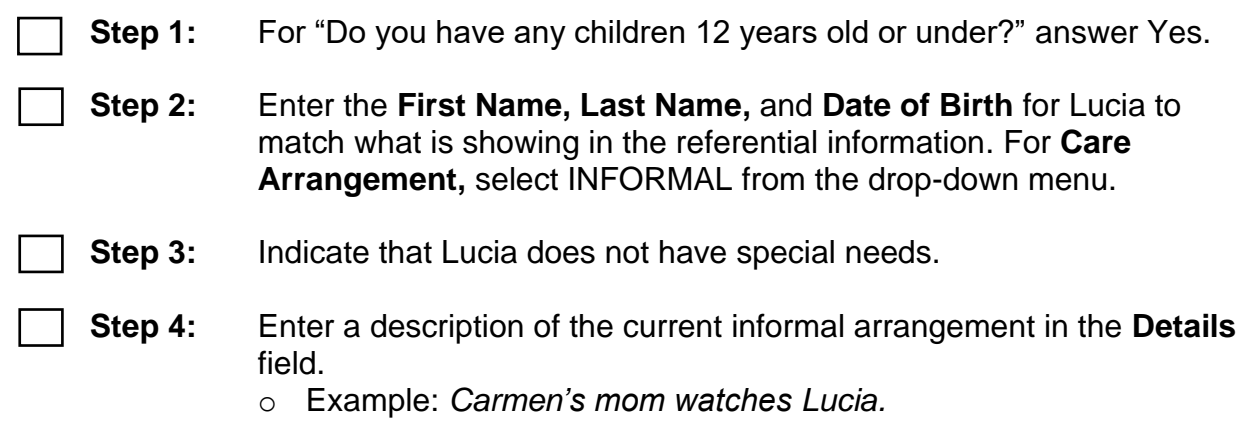

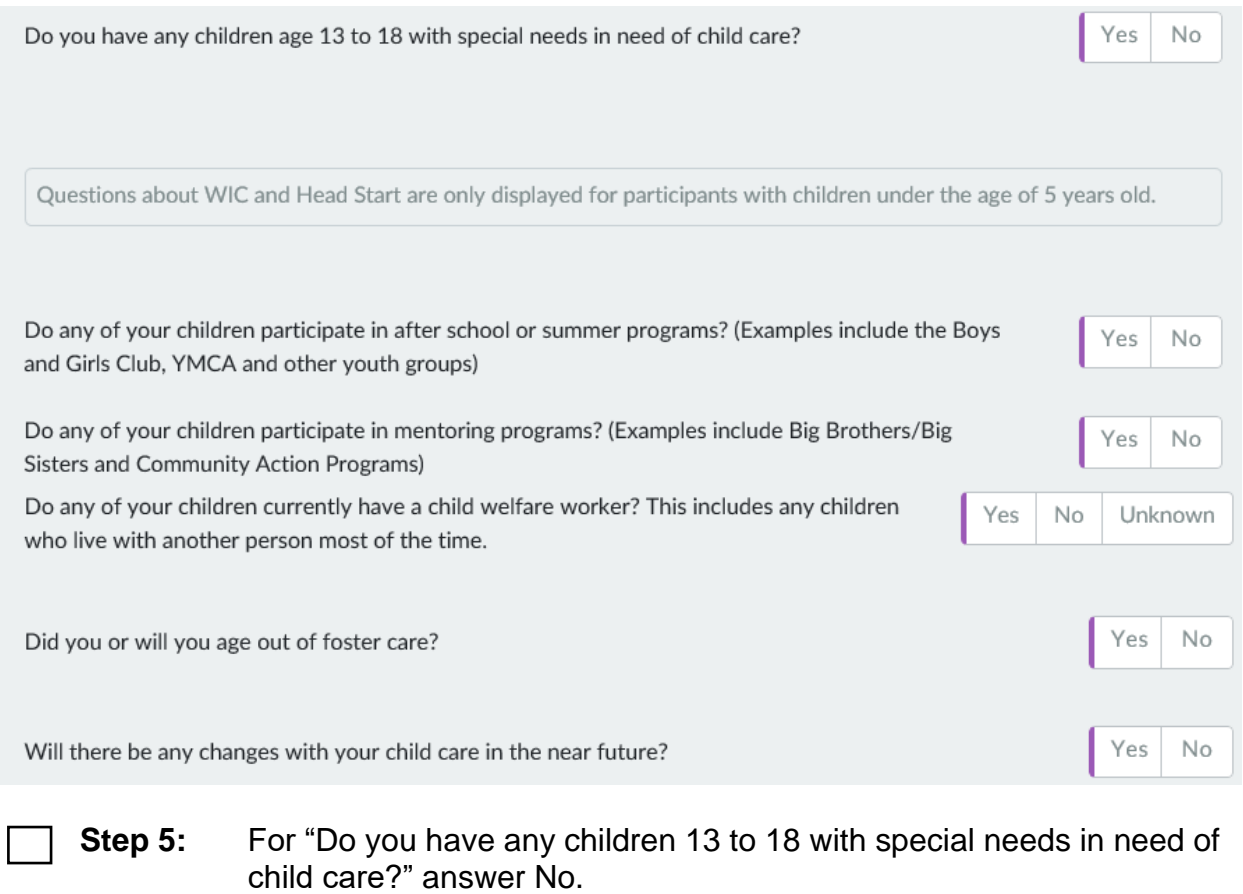

- **Step 6:** For "Do any of your children participate in after school or summer programs? (Examples include the Boys and Girls Club, YMCA and other youth groups)" and "Do any of your children participate in mentoring programs? (Examples include Big Brothers/Big Sisters and Community Action Programs)" answer No.
- **Step 7:** Lucia does not have a Child Welfare worker. Carmen has never been in foster care. Carmen is not expecting any changes to Child Care.
- **Step 8:** Enter an **Action Needed** to Refer to Wisconsin Shares. Click on the Edit button.

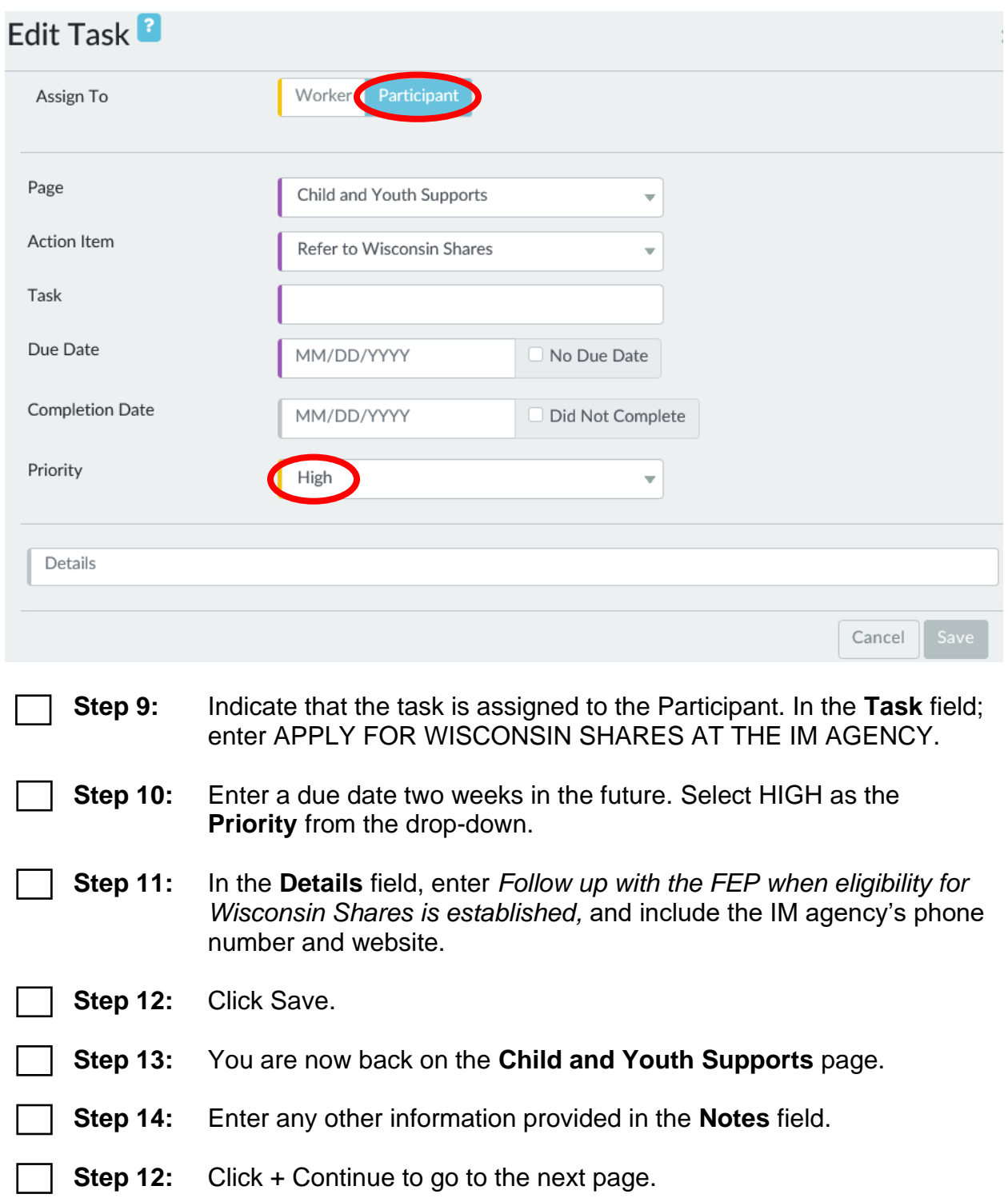

#### **Family Barriers**

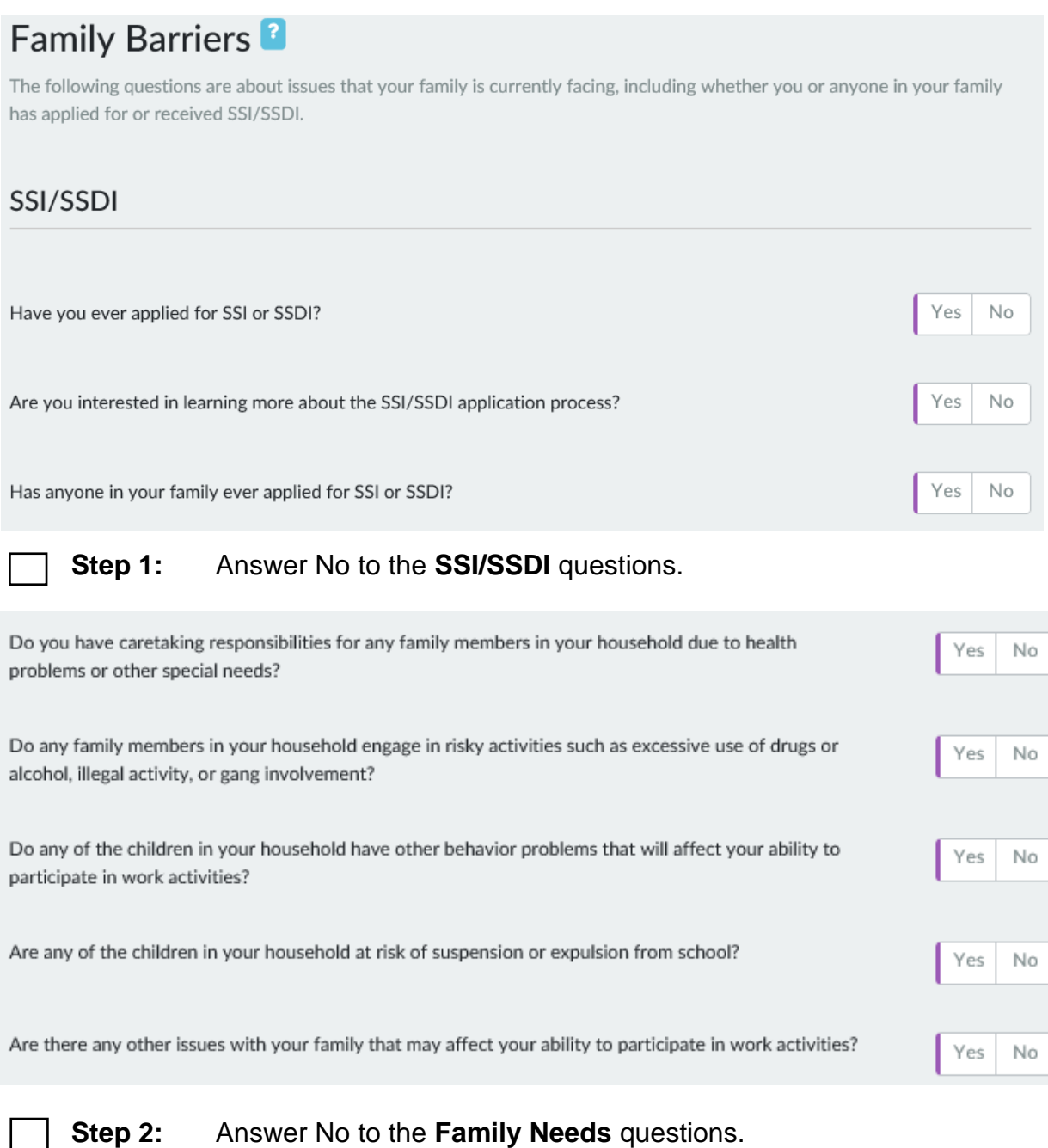

- **Step 3:** Check the No Action Needed box.
- **Step 4:** Click + Continue to go on to the next page.

#### **Non-Custodial Parents**

### Non-Custodial Parents<sup>1</sup>

If you are a non-custodial parent, the following questions will help us learn more about the child or children that don't live with you most of the time.

Do you have any children 18 or under who live with another individual most of the time?

No Yes

**Step 1:** For "Do you have any children 18 or under who live with another individual most of the time?" answer No.

**Step 2:** Click + Continue to go on to the next page.

#### **NCP Referral**

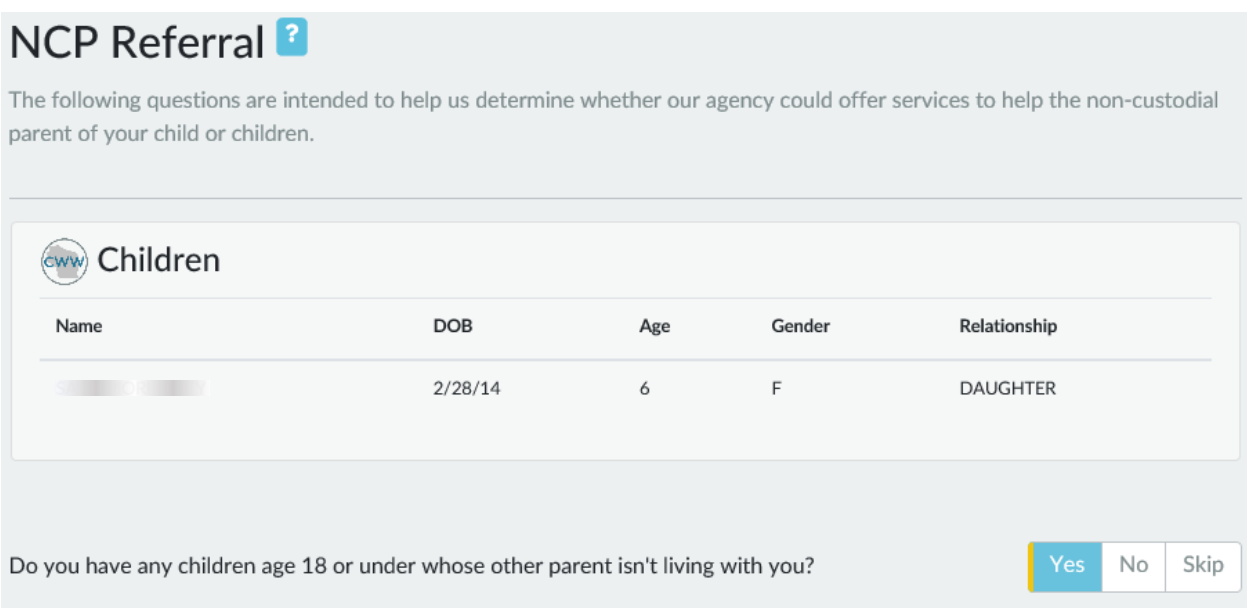

**Step 1:** For "Do you have any children age 18 or under whose other parent isn't living with you?" answer Yes.

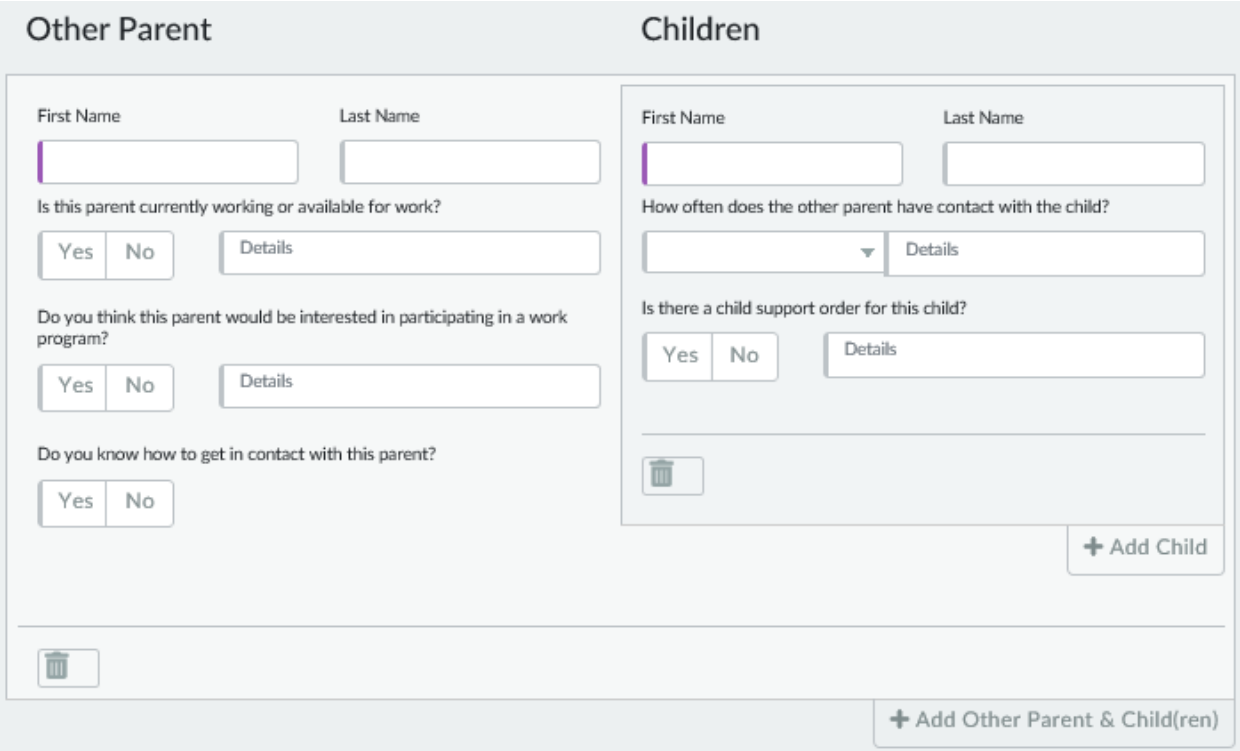

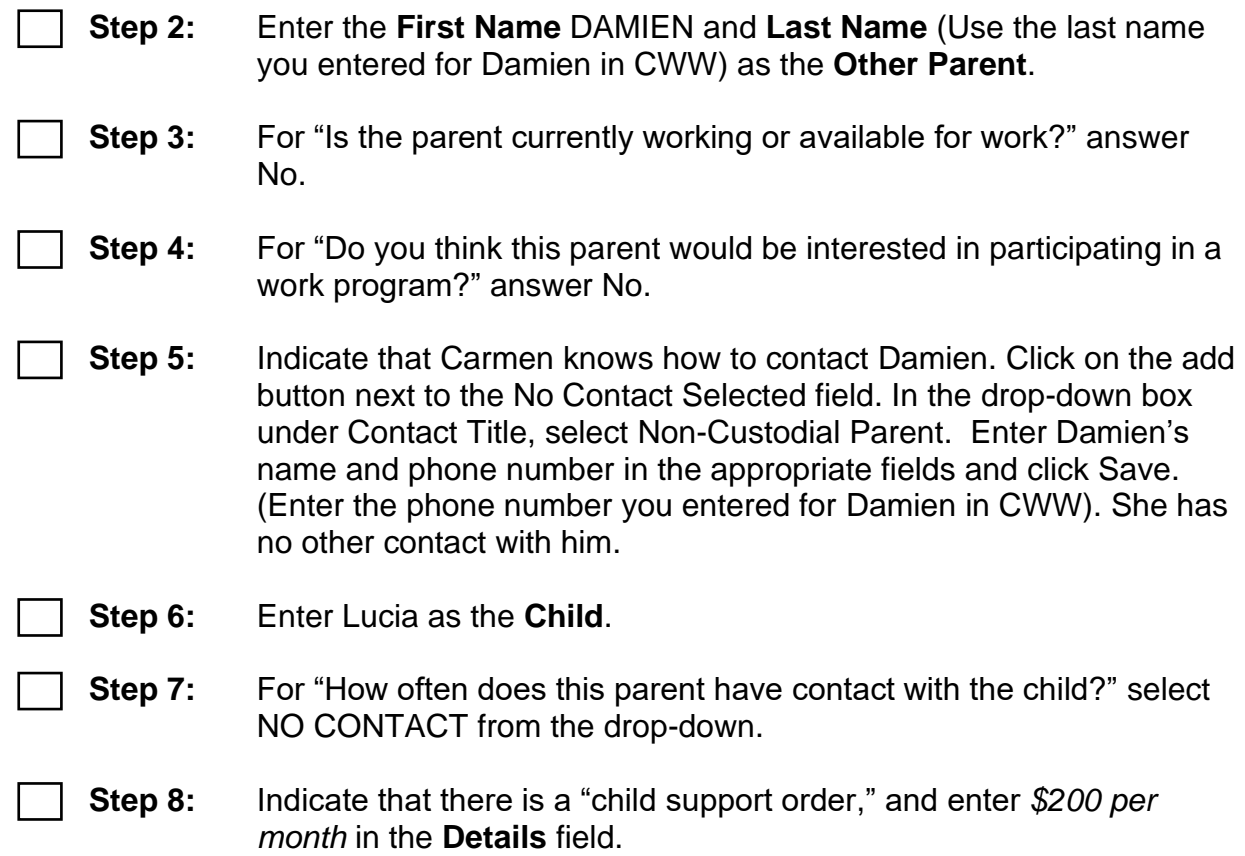

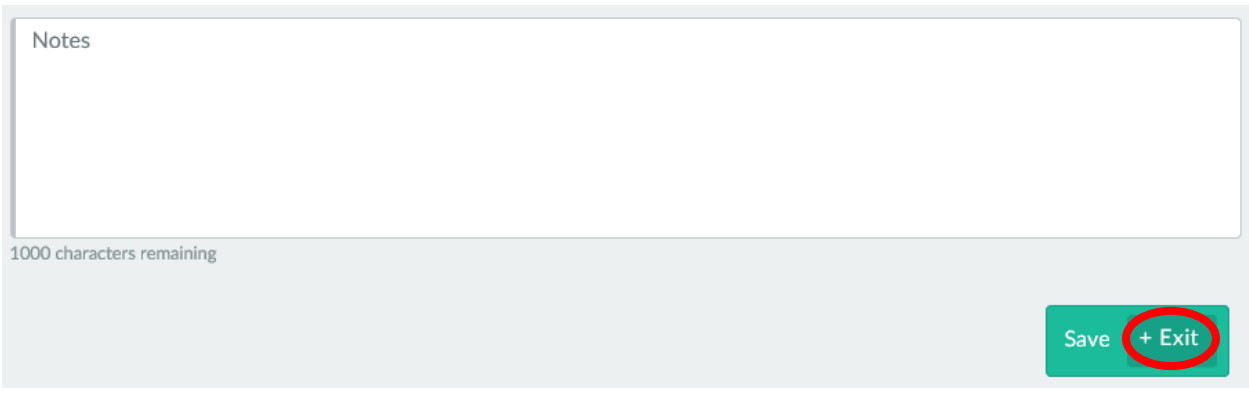

**Step 9:** Click + Exit to go to the **Informal Assessment** summary page.

#### **Informal Assessment Summary**

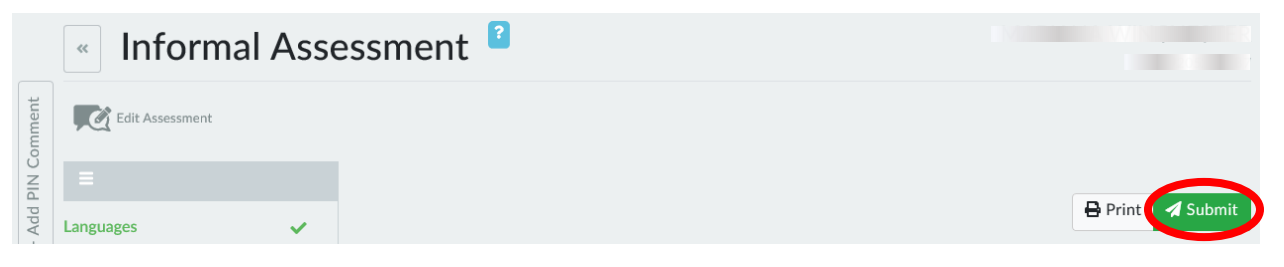

**Step 1:** Click the Submit button to submit Carmen's informal assessment.

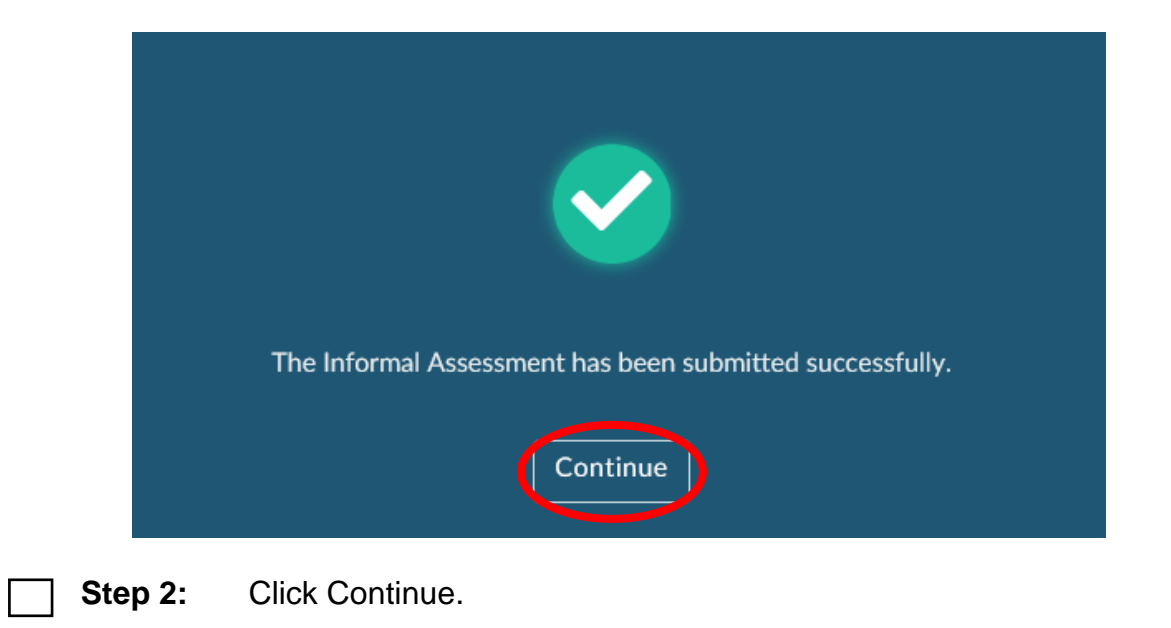

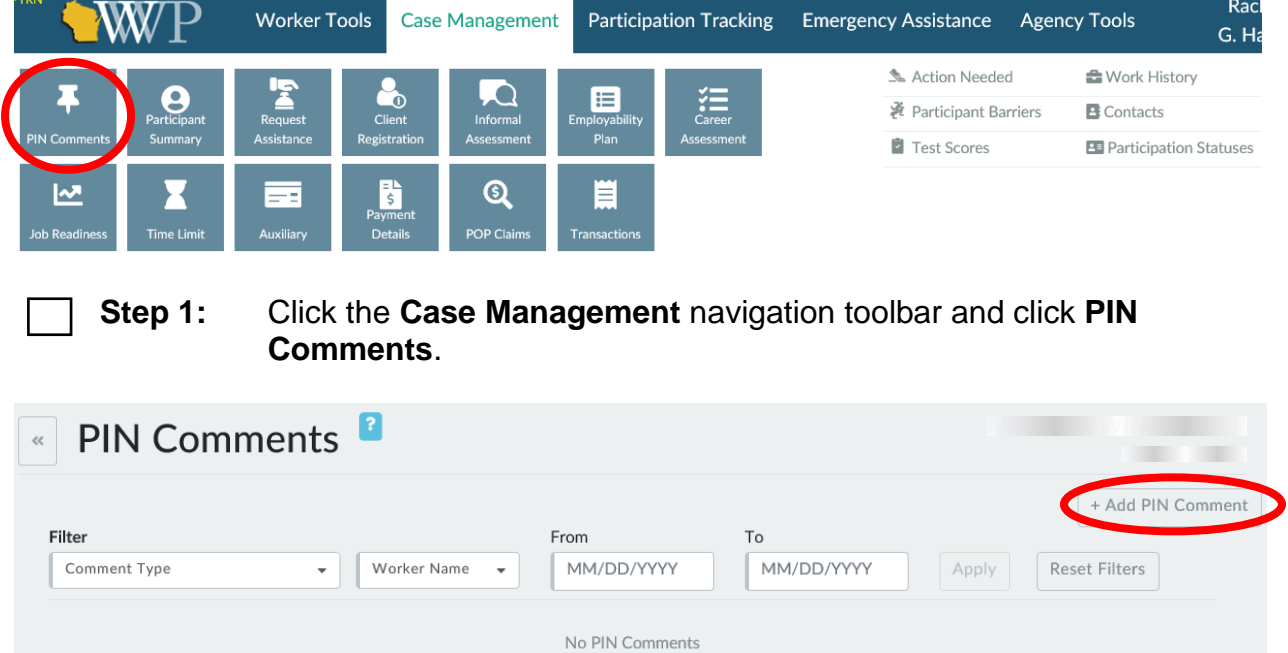

#### **PIN Comments**

**Step 2:** From the **PIN Comments** page, click the + Add PIN Comment button.

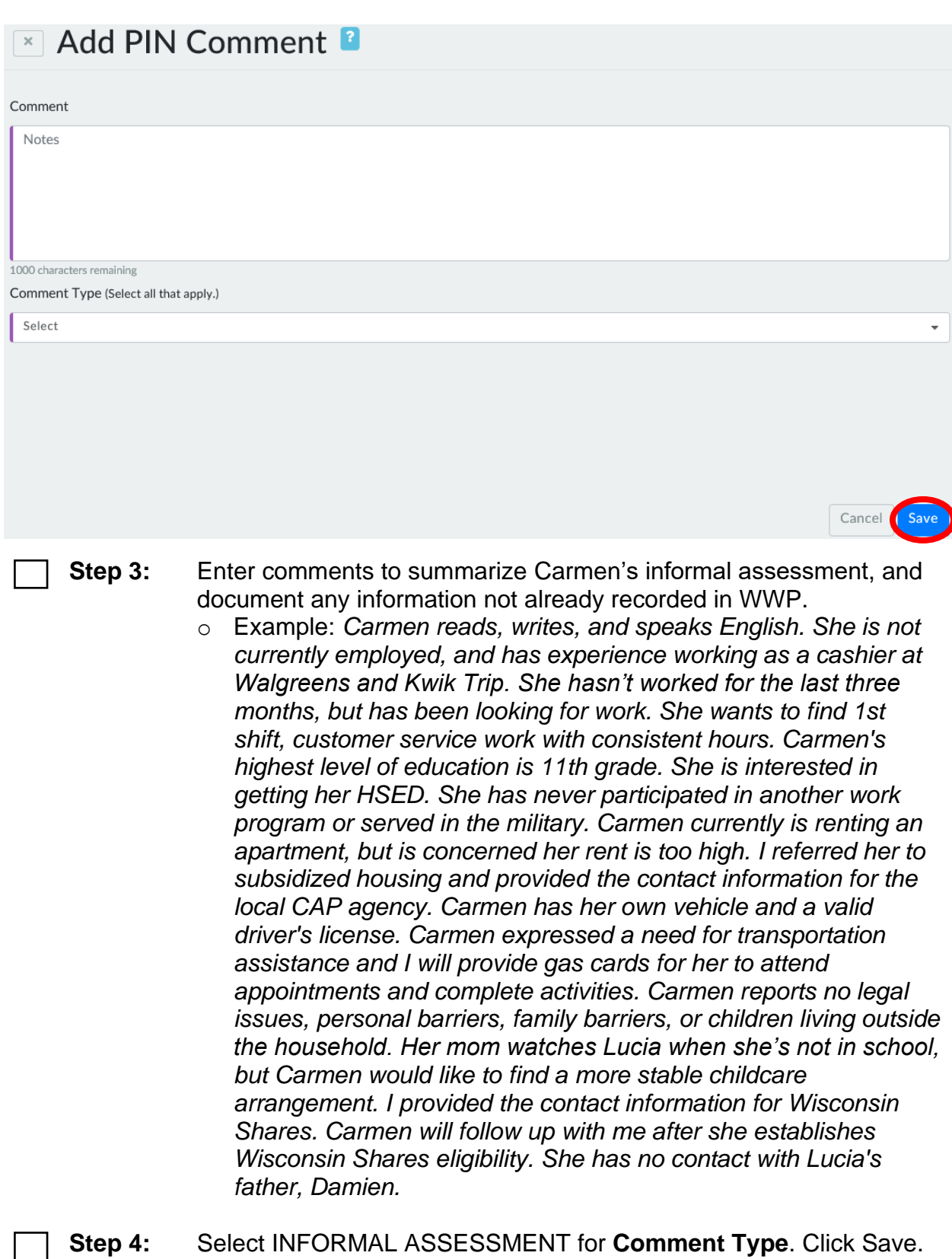

#### **Worker Tools** Participation Tracking Sarah Lemire **Case Management** Action Needed 읍 Work History ᅛ **B** Contacts Participant Test Scores **B** Participation Statuses

#### **Action Needed App**

#### **Step 1:** Using the **Case Management** navigation toolbar, click on the Action Needed App.

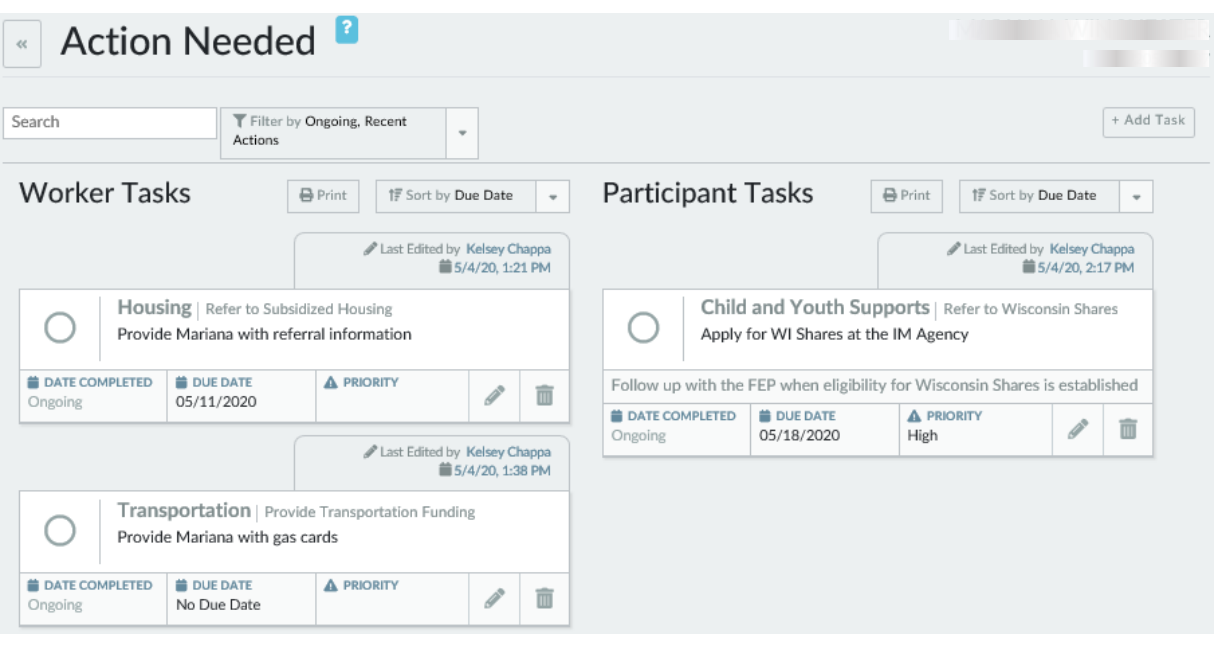

**Step 2:** There should be three Action Needed items listed: Worker Tasks

- o A referral to subsidized housing
- o Provide gas cards

Participant Tasks

o Apply for Wisconsin Shares

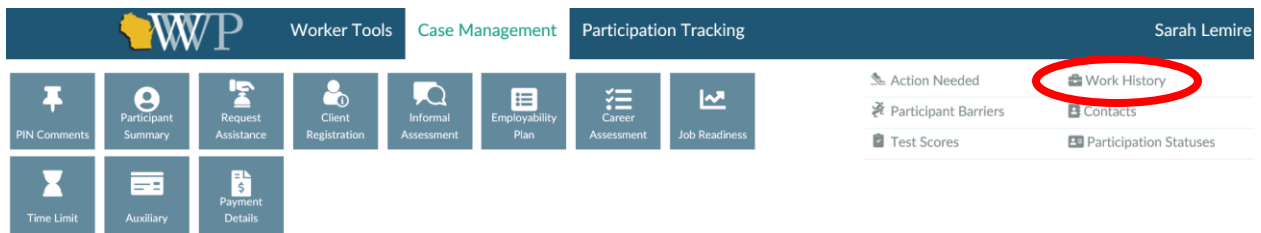

#### **Work History App**

#### **Step 1:** Using the **Case Management** navigation toolbar, click on the Work History App.

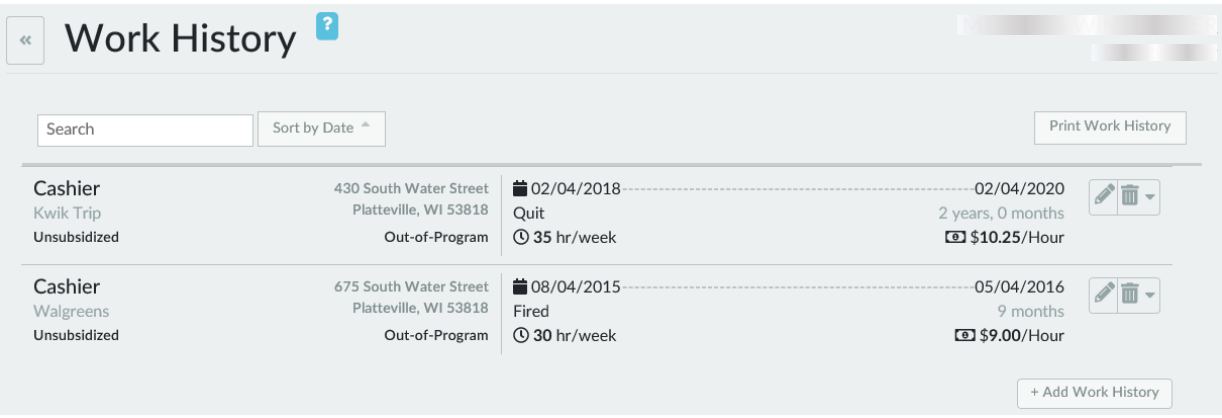

- **Step 2:** Review Carmen's two work history entries:
	- o Walgreens, and
	- o Kwik Trip

#### **Participant Barriers App**

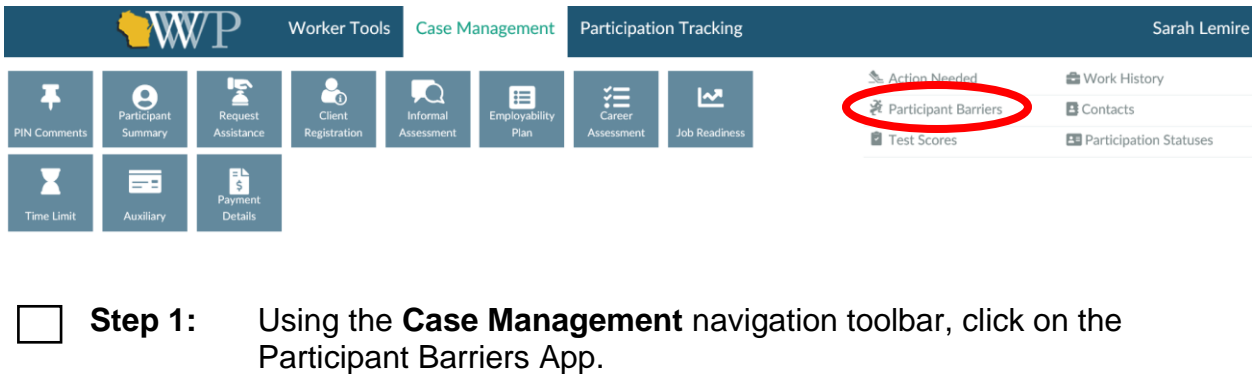

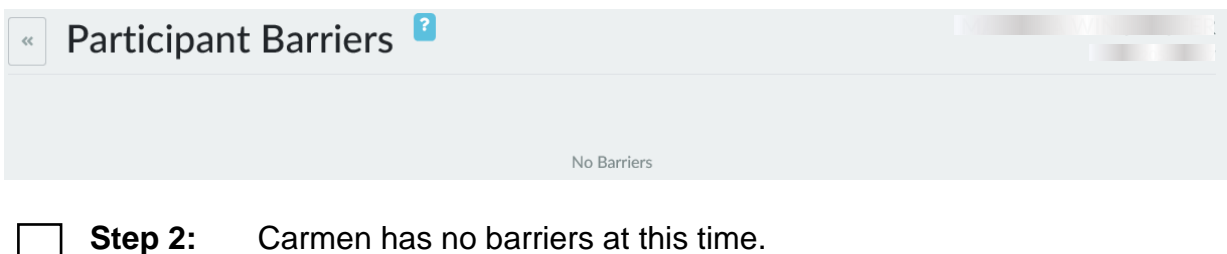

### **Contacts App**

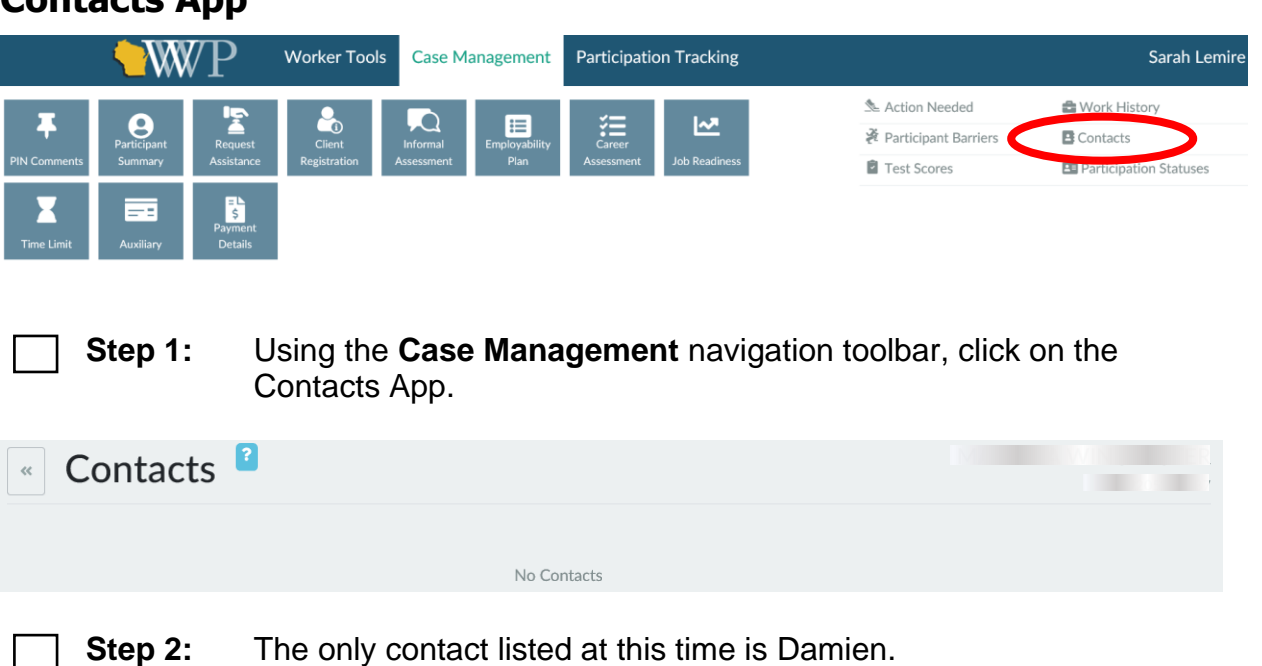

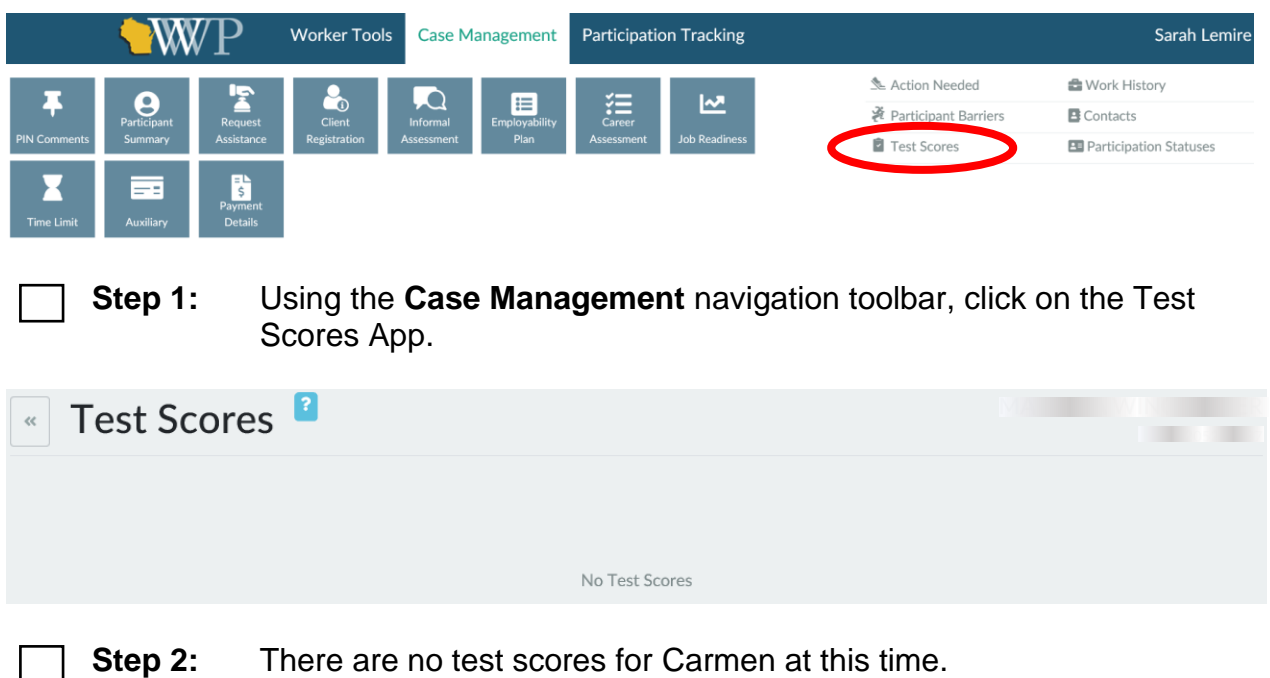

#### **Test Scores App**

### <span id="page-39-0"></span>**Job Readiness**

Carmen wants to work in an office setting as a receptionist, or perhaps in customer service. She states she likes working with people and is a good communicator. Carmen understands that to be best qualified for these types of jobs, she needs to obtain her HSED. Right now, she is unsure who may be hiring for these types of jobs and would like assistance in identifying potential employers. Ideally, she would like to avoid working with a micro-manager, and she would prefer a first shift job about 20 minutes or 10 miles from home.

Both Carmen's voicemail and email are set up to accept calls and messages from potential employers. She always has her phone with her and can check voicemail throughout the day. Carmen further explains that although she has an email address, she doesn't always have internet access to check it. You and Carmen discuss where she can go to check her email, and come up with a plan for her to check it at the library or the Job Center at least four times a week.

You will continue assessing the information on this page with Carmen at a future appointment.

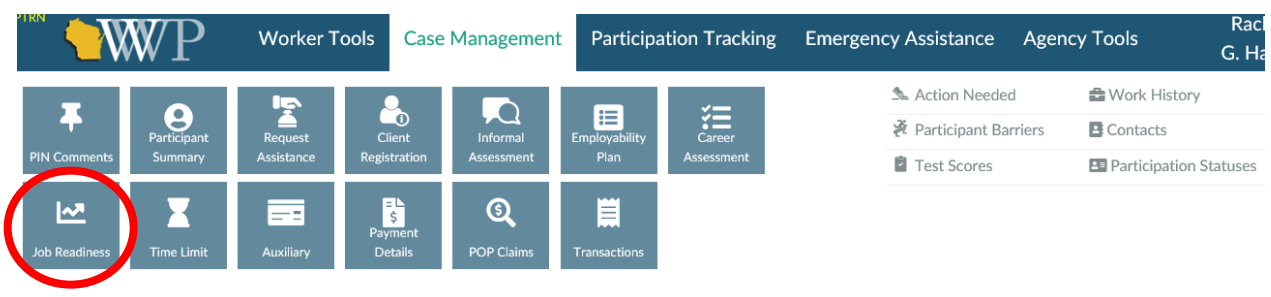

### <span id="page-39-1"></span>**Entries**

- **Step 1:** Click on the **Job Readiness** icon from the **Case Management** navigation toolbar.
- **Step 2:** Enter Carmen's responses to the **Work Preferences Questions** and **Contact Questions**.
	- o Your entries should reflect Carmen's scenario. Include as many specific details as you can, such as the availability of her contact methods.

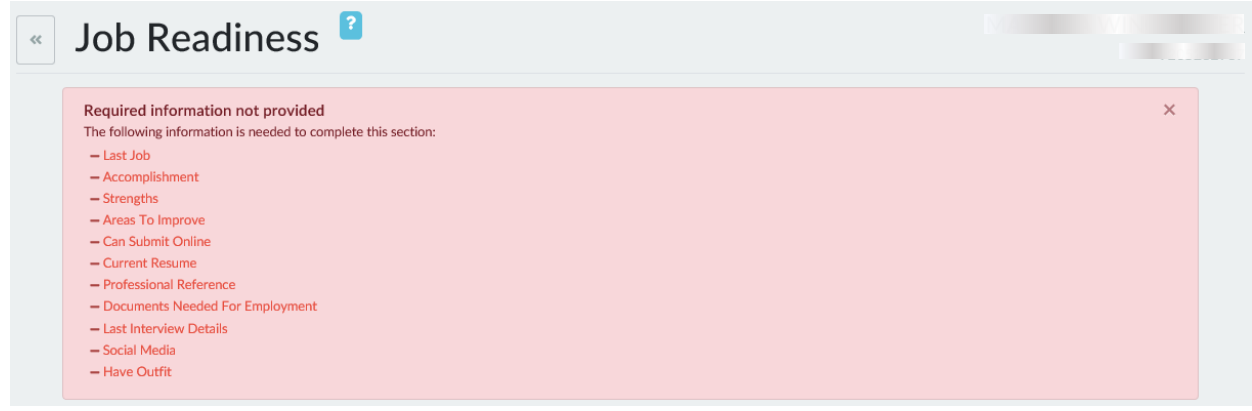

#### **Step 3:** Click Save.

o The **History Questions**, **Application Questions**, **and Interview Questions** will turn red, and a banner will appear at the top of the page stating *Required information not provided. The following information is needed to complete this section:* We will enter this information for Carmen later.

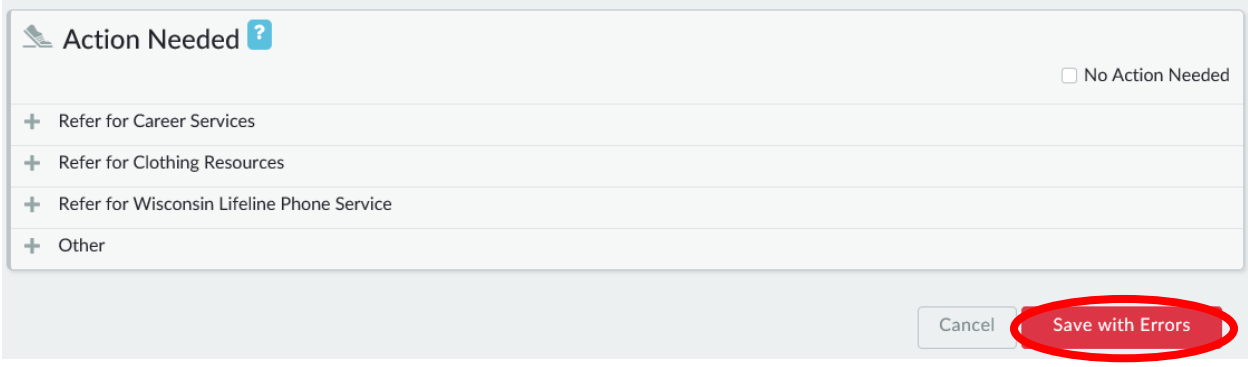

**Step 4:** Click Save with Errors.

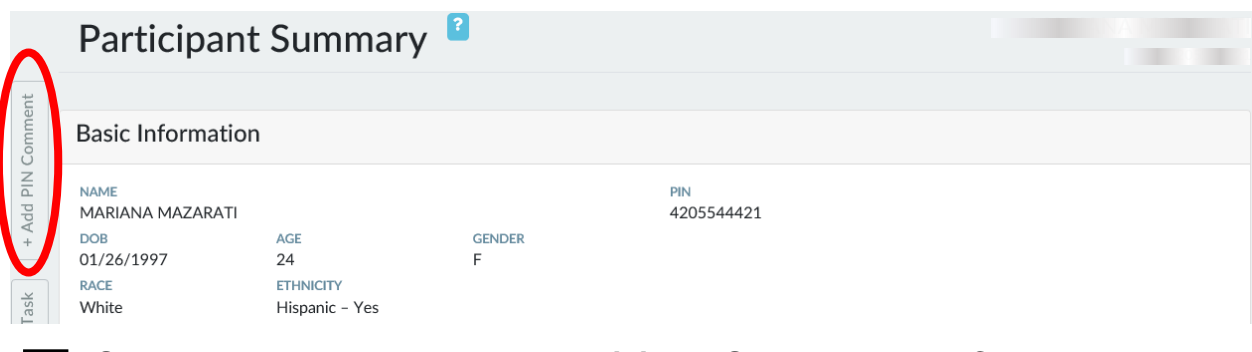

**Step 5:** You are now on the **Participant Summary** page. Click + Add PIN Comment from the side of the page.

- **Step 6:** Record new PIN Comments summarizing Carmen's job readiness.
	- o Select JOB READINESS/CAREER ASSESSMENT as the **Comment Type** and click Save.
	- o Example: *I discussed the Work Preferences and Contact Questions with Carmen during today's appointment, and will complete the remaining questions at a future appointment. Carmen wants to work in an office setting as a receptionist or in customer service because she thinks she is a good communicator and likes to work with people. She identified she needs to get her HSED to get a job in these fields. Carmen wants to avoid working for a micro-manager, and would like 1st shift work within 20 minutes or 10 miles from home. Her voicemail and email are set up. Carmen states she doesn't always have internet access to check her email. We discussed locations she can check her email, and she decided she will check it at the library or the Job Center at least four times a week.*

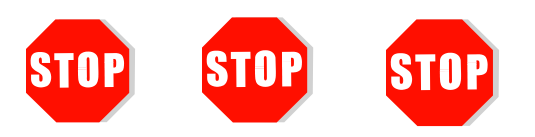

You have completed Assessment for Carmen. **Do not continue processing this case.** Further entries are made in a later course.

Send an email to **PTTTrainingSupp@wisconsin.gov** with:

- the subject line "*Assessment Carmen,*" and
- <span id="page-41-0"></span>• Carmen's PIN.

## **Haylee**

You have successfully completed an informal assessment. Now it's time to take what you learned with the Carmen entries and apply that knowledge to Haylee's entries. There are fewer instructional prompts. Refer to previous pages and instructions in this System Entry Guide: Assessment for help and reminders as you make Haylee's entries.

### <span id="page-42-0"></span>**Work Programs**

Haylee is a single mom to two children: her son Parker, who is 9 years old; and her daughter, Sophia, who is 3 weeks old. Haylee is dating Sophia's other parent, Luka. Luka does provide assistance with Sophia. He accompanied Haylee to her appointment to help her with their baby. Haylee states Luka can sit with her during this appointment.

All household members speak English at home. Haylee does not speak any other languages. Haylee is not currently employed, but has been employed in the past. She did complete a career assessment at one time, but does not remember when or what the results stated.

Haylee had a full-time factory/manufacturing job, which she enjoyed. She lost that job due to Parker's barriers, which includes a diagnosis of Autism, and child care issues. It's difficult to find child care for a child with special needs. At this time, she has no idea what job may work for her. When her job started, Haylee earned \$12.50/hour. By the time her job ended, she was making \$16.00/hour. She was responsible for setting up, operating, and tending to plastic molding machines. Haylee knows she is going to need a job with a flexible schedule and child care equipped to provide care to Parker.

Haylee has not previously participated in other work programs. This is her first time requesting assistance of any kind. Haylee graduated from Tremper High School in Kenosha 16 years ago. After high school, Haylee started at Gateway Tech in Kenosha in the Accounting program. She attended for two semesters. She says college wasn't for her at that time, and she dropped out because she was not enjoying it. Her close friends were not in school. They were all working and making money, and she wanted to do the same. She wishes she would have finished her degree. Haylee feels that obtaining a degree would open some employment doors for her.

Haylee has never served in the military. Haylee has been in her current apartment for about one year. Her rent is \$700 per month. She is not at risk of an eviction, has no risk of utility disconnection, and has no housing related difficulties to participation in the program. Luka helps when he can. She likes where she lives, as it's quieter than her previous apartment. This is beneficial for Parker. Haylee has a past housing history. The previous place she rented was very noisy, which aggravated Parker's medical issues. She left that apartment after having lived there for about two years. Her rent was \$685 per month.

Haylee needs a job on a bus line, as she does not have a vehicle and uses public transportation. Her driver's license is suspended because she has fines she cannot afford to pay. Bus passes would be helpful in order for her to participate in activities.

She is not experiencing any legal issues at this time. Haylee is juggling being a mom to a son with special needs and a newborn daughter. Haylee was just diagnosed with post-partum depression two weeks ago. She has difficulty concentrating and is not sleeping well. It is affecting her day-to-day routine, and her ability to fully participate in work activities right now. She likes her counselor, Jane Jones, and plans to continue with her weekly appointments.

Haylee indicates that her mental health concerns might be a barrier to participating in work activities at this time. She provides Jane's contact information: Jane Jones, jonesj@communitypartners.org, 952-555-1444. Haylee signs a release of information form allowing you to communicate with Jane. You refer Haylee for a formal assessment and provide accommodations for her concentration deficits and sleep disorder.

Haylee identifies no other problems. You determine that it would not be appropriate to ask her questions related to domestic violence, as Luka is in the office with her to help with Sophia. You will ask Haylee those questions during a different appointment where Luka is not in attendance.

Both of Haylee's children are under 12 years old. There are no daycare arrangements yet for Sophia. Haylee will need daycare to participate in the program. Haylee has certified daycare after school for Parker – when his behavioral issues allow him to attend. Parker has special needs. He was diagnosed with Autism about four years ago. The family participates in the Birth to 3 program and receives WIC, but no Head Start. The family does not participate in any other program. Haylee would like information on child care resources and Head Start. She would like to apply for Wisconsin Shares.

Parker receives SSI for Autism. Due to his behavior issues related to his disability, Parker requires supervision at all times, which can make it difficult for Haylee to participate in other activities. Haylee will need a flexible work activity schedule due to Parker's barriers. You plan to provide the "Need to Care for Disabled Family Member Form" to Haylee at the end of the assessment.

Parker and Sophia are Haylee's only children. She is not an NCP. Parker's father, Simon, is somewhat in the picture. Simon is working, and Haylee does not think he would be interested in a work program. She provides a phone number to contact Simon. He sees Parker 1-3 times per month. Simon says he would spend more time with Parker, but he doesn't know how to handle Parker's behavioral issues. There is a child support order for \$200 per month, and Simon pays regularly.

Luka is working and is not interested in a work program. Haylee provides Luka's phone number and address. Luka sees Sophia 1-2 times per week. There is no child support order in place yet.

<span id="page-44-0"></span>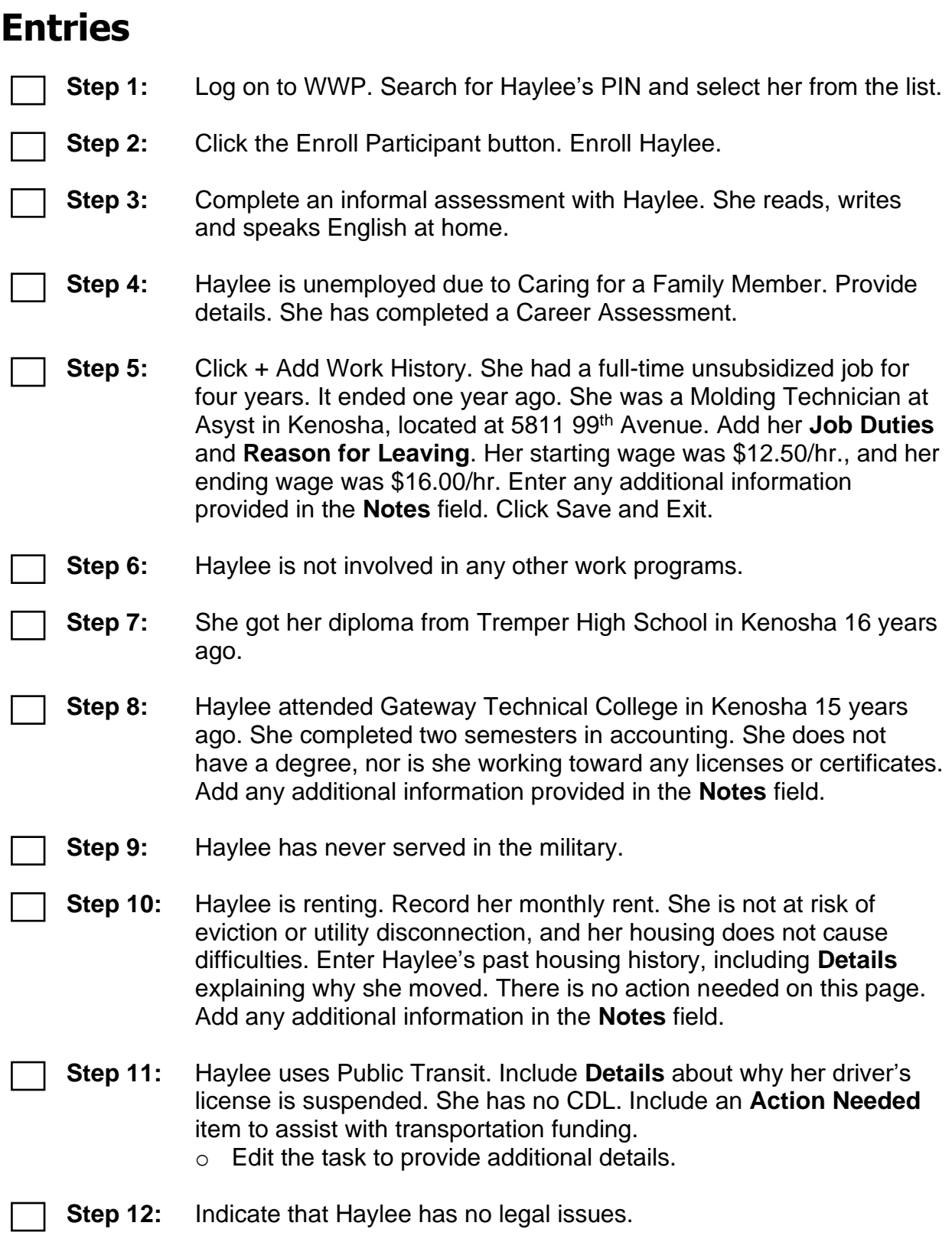

**Step 13:** Enter Haylee's mental health barrier. She does feel that this will affect her participation in work programs right now. Click + Add Barrier.

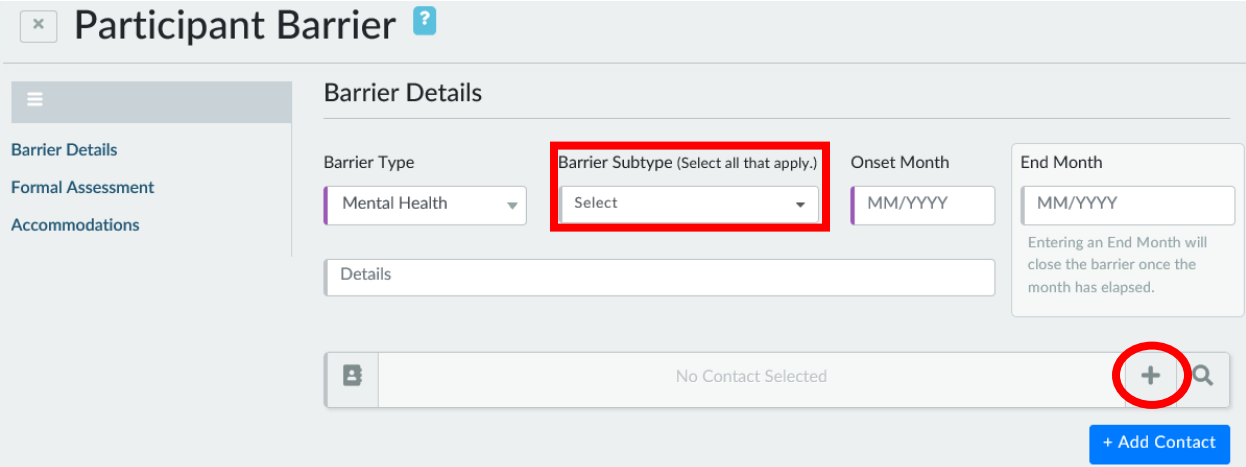

**Step 14:** You are now on the **Participant Barrier** page. The **Barrier Type** should auto populate to MENTAL HEALTH. From the **Barrier Subtype** drop-down menu, select DEPRESSIVE DISORDER. Enter the **Onset Month**. Record contact details for her counselor, Jane. You refer Haylee for a formal assessment today.

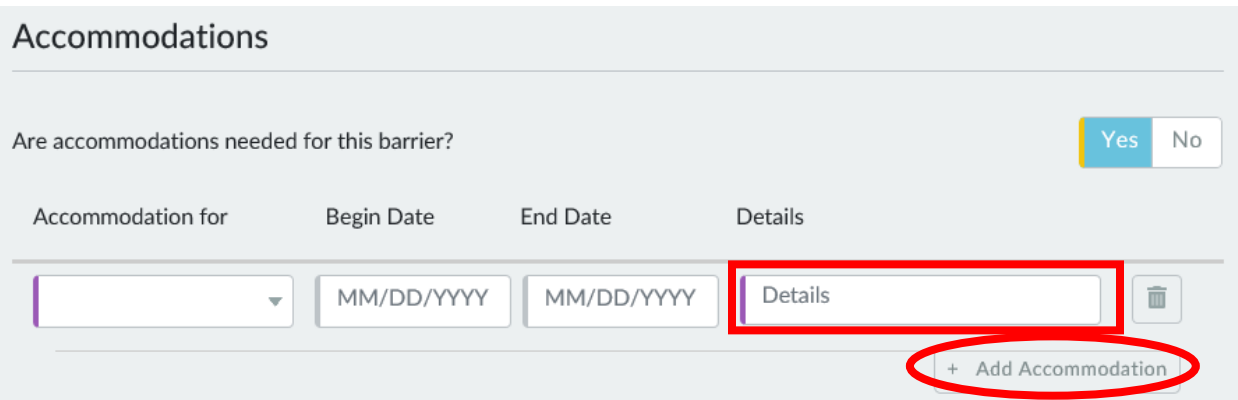

**Step 15:** Include accommodations for the two symptoms she is experiencing – concentration deficits and sleep disorder. List the specific accommodations you plan on providing in the **Details** field.

- o For example, *Haylee carries a notebook with her while participating in activities. The notebook is filled with items she needs to complete, and it helps her to focus or refocus as needed. Haylee is allowed to flex her schedule as needed to accommodate her sleep issues*. Click Save and Exit.
- **Step 16:** Haylee has no other barriers. Answer No to **Display next section?**

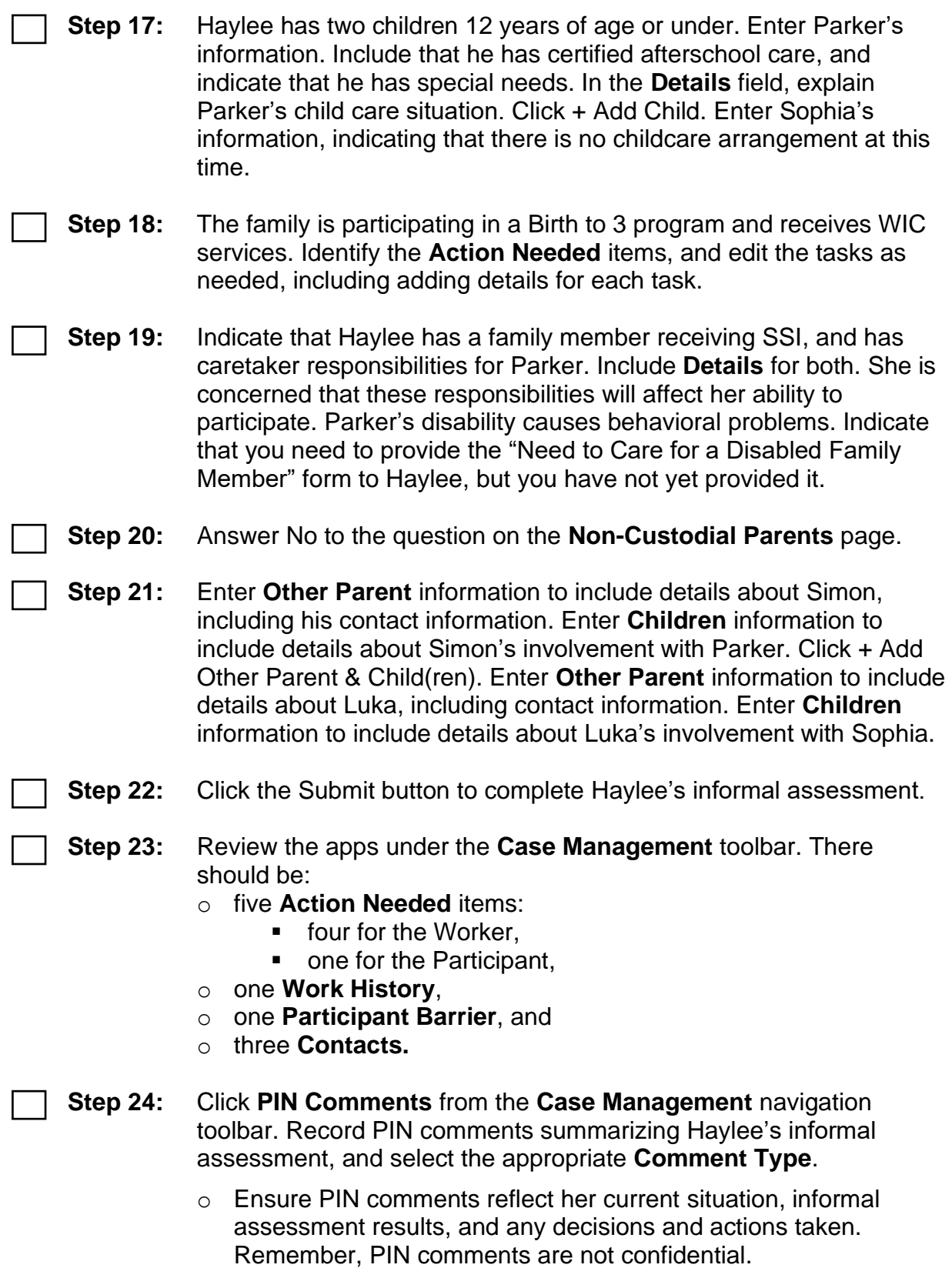

### <span id="page-47-0"></span>**Job Readiness**

Haylee is not quite sure what type of job she would like. She did enjoy her manufacturing job, but also wants to consider completing her accounting degree. She is most interested in working with analytical types of jobs because she enjoys problem solving. To pursue those, she knows furthering her education would be essential. Right now, she wants to avoid fulltime work. She has a newborn, and still is trying to get Parker on a solid schedule. If she were to look for work hours, during the mid-day would be best. Haylee also wants to be close to home, perhaps 5 miles and/or 30 minutes away.

Haylee's voicemail and email are both set up to receive messages. She does not check her voicemail very often because no one ever leaves her messages. She would need to get into the habit of checking her voicemail.

You and Haylee plan to review the remainder of these questions at a later appointment as she continues with the program.

### <span id="page-47-1"></span>**Entries**

- **Step 1:** Click on the **Case Management** navigation toolbar, and click Job Readiness.
- **Step 2:** Enter Haylee's responses to the **Work Preference** and **Contact Questions**. Click Save with Errors.
	- **Step 3:** Record **PIN Comments** summarizing Haylee's job readiness. o Select JOB READINESS/CAREER ASSESSMENT as the
		- **Comment Type**.

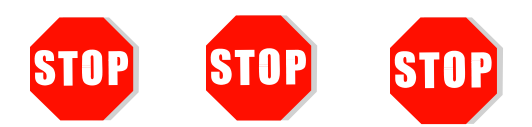

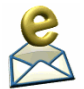

You have completed Assessment for Haylee. **Do not continue processing this case.** Further entries are made in a later course.

Send an email to **PTTTrainingSupp@wisconsin.gov** with:

- the subject line "*Assessment Haylee,*" and
- <span id="page-48-0"></span>• Haylee's PIN.

## **Conclusion**

Congratulations on entering your first assessments! This is a big step. It's important to gather a wide range of information so you can make the best case management decisions in partnership with the participant. After you have completed everything in this section, a trainer will email you your next steps.